# debug ipx ipxwan

Use the **debug ipx ipxwan** EXEC command to display debug information for interfaces configured to use IPXWAN. The **no** form of this command disables debugging output.

debug ipx ipxwan no debug ipx ipxwan

# Syntax Description

This command has no arguments or keywords.

Command Mode EXEC

## **Usage Guidelines**

The **debug ipx ipxwan** command is useful for verifying the startup negotiations between two routers running the IPX protocol through a WAN. This command produces output only during state changes or startup. During normal operations, no output is produced.

## Sample Display

Figure 2-62 shows sample debug ipx ipxwan output during link startup.

#### Figure 2-62 Sample Debug IPX IPXWAN Output

#### router# debug ipx ipxwan

```
%LINEPROTO-5-UPDOWN: Line protocol on Interface Serial1, changed state to up
IPXWAN: state (Disconnect -> Sending Timer Requests) [Serial1/6666:200 (IPX line
 state brought up)]
IPXWAN: state (Sending Timer Requests -> Disconnect) [Serial1/6666:200 (IPX line
state brought down)]
IPXWAN: state (Disconnect -> Sending Timer Requests) [Serial1/6666:200 (IPX line
state brought up)]
IPXWAN: Send TIMER_REQ [seq 0] out Serial1/6666:200
IPXWAN: Send TIMER_REQ [seq 1] out Serial1/6666:200
IPXWAN: Send TIMER_REQ [seq 2] out Serial1/6666:200
IPXWAN: Send TIMER_REQ [seq 0] out Serial1/6666:200
IPXWAN: Rcv TIMER_REQ on Serial1/6666:200, NodeID 1234, Seq 1
IPXWAN: Send TIMER_REQ [seq 1] out Serial1/6666:200
IPXWAN: Rcv TIMER_RSP on Serial1/6666:200, NodeID 1234, Seq 1, Del 6
IPXWAN: state (Sending Timer Requests -> Master: Sent RIP/SAP) [Serial1/6666:200
 (Received Timer Response as master)]
IPXWAN: Send RIPSAP_INFO_REQ [seq 0] out Serial1/6666:200
IPXWAN: Rcv RIPSAP_INFO_RSP from Serial1/6666:200, NodeID 1234, Seq 0
IPXWAN: state (Master: Sent RIP/SAP -> Master: Connect) [Serial1/6666:200 (Received
Router
Info Rsp as Master)]
```

Explanations for representative lines of output in Figure 2-62 follow.

The following line indicates that the interface has initialized:

```
%LINEPROTO-5-UPDOWN: Line protocol on Interface Serial1, changed state to up
```

The following lines indicate that the startup process failed to receive a timer response, brought the link down, then brought the link up and tried again with a new timer set:

```
IPXWAN: state (Sending Timer Requests -> Disconnect) [Serial1/6666:200 (IPX line
state brought down)]
IPXWAN: state (Disconnect -> Sending Timer Requests) [Serial1/6666:200 (IPX line
state brought up)]
```

The following lines indicate that the interface is sending timer requests and waiting on timer response:

```
IPXWAN: Send TIMER_REQ [seq 0] out Serial1/6666:200
IPXWAN: Send TIMER_REQ [seq 1] out Serial1/6666:200
```

The following lines indicate that the interface has received a timer request from the other end of the link and has sent a timer response. The fourth line shows that the interface has come up as the master on the link.

```
IPXWAN: Rcv TIMER_REQ on Serial1/6666:200, NodeID 1234, Seq 1
IPXWAN: Send TIMER_REQ [seq 1] out Serial1/6666:200
IPXWAN: Rcv TIMER_RSP on Serial1/6666:200, NodeID 1234, Seq 1, Del 6
IPXWAN: state (Sending Timer Requests -> Master: Sent RIP/SAP) [Serial1/6666:200
(Received Timer Response as master)]
```

The following lines indicate that the interface is sending RIP/SAP requests:

```
IPXWAN: Send RIPSAP_INFO_REQ [seq 0] out Serial1/6666:200
IPXWAN: Rcv RIPSAP_INFO_RSP from Serial1/6666:200, NodeID 1234, Seq 0
IPXWAN: state (Master: Sent RIP/SAP -> Master: Connect) [Serial1/6666:200 (Received
Router Info Rsp as Master)]
```

# debug ipx packet

Use the **debug ipx packet** EXEC command to display information about packets received, transmitted, and forwarded. The **no** form of this command disables debugging output.

debug ipx packet no debug ipx packet

# Syntax Description

This command has no arguments or keywords.

Command Mode EXEC

## **Usage Guidelines**

This command is useful for learning whether IPX packets are traveling over a router.

**Note** In order to generate **debug ipx packet** information on all IPX traffic traveling over the router, you must first configure the router so that fast switching is disabled. Use the **no ipx route-cache** command on all interfaces on which you want to observe traffic. If the router is configured for IPX fast switching, only non-fast switched packets will produce output. When the IPX cache is invalidated or cleared, one packet for each destination is displayed as the cache is repopulated.

# Sample Display

Figure 2-63 shows sample **debug ipx packet** output.

#### Figure 2-63 Sample Debug IPX Packet Output

router# debug ipx packet

```
Novell: src=160.0260.8c4c.4f22, dst=1.0000.0000.0001, packet received
Novell: src=160.0260.8c4c.4f22, dst=1.0000.0000.0001,gw=183.0000.0c01.5d85,
sending packet
```

In Figure 2-63, the first line indicates that the router receives a packet from a Novell station (address 160.0260.8c4c.4f22); this trace does not indicate the address of the immediate router sending the packet to this router. In the second line, the router forwards the packet toward the Novell server (address 1.0000.0000.0001) through an immediate router (183.0000.0c01.5d85).

Table 2-35 describes significant fields shown in Figure 2-63.

| Field                    | Description                                                                                                    |
|--------------------------|----------------------------------------------------------------------------------------------------|
| IPX                      | Indication that this is an IPX packet.                                                                                                    |
| src = 160.0260.8c4c.4f22 | Source address of the IPX packet. The Novell network number is 160. Its MAC address is 0260.8c4c.4f22.                                                                                |
| dst = 1.0000.0000.0001   | Destination address for the IPX packet. The address 0000.0000.0001 is<br>an internal MAC address, and the network number 1 is the internal<br>network number of a Novell 3.11 server. |
| packet received          | The router received this packet from a Novell station, possibly through an intermediate router.                                                                                       |
| gw = 183.0000.0c01.5d85  | The router is sending the packet over to the next hop router; its address of 183.0000.0c01.5d85 was learned from the IPX routing table.                                               |
| sending packet           | The router is attempting to send this packet.                                                                                                    |

# debug ipx routing

Use the **debug ipx routing** EXEC command to display information on IPX routing packets that the router sends and receives. The **no** form of this command disables debugging output.

debug ipx routing no debug ipx routing

# Syntax Description

This command has no arguments or keywords.

Command Mode EXEC

# **Usage Guidelines**

Normally, a router or server sends out one routing update per minute. Each routing update packet can include up to 50 entries. If many networks exist on the internetwork, the router sends out multiple packets per update. For example, if a router has 120 entries in the routing table, it would send three routing update packets per update. The first routing update packet would include the first 50 entries, the second packet would include the next 50 entries, and the last routing update packet would include the last 20 entries.

## Sample Display

Figure 2-64 shows sample debug ipx routing output.

#### Figure 2-64 Sample Debug IPX Routing Output

Table 2-36 describes significant fields shown in Figure 2-64.

| Field                              | Description                                                                                                    |
|------------------------------------|----------------------------------------------------------------------------------------------------|
| IPXRIP                             | This is an IPX RIP packet.                                                                                                    |
| update from<br>9999.0260.8c6a.1733 | This packet is a routing update from a Novell server at address 9999.0260.8c6a.1733.                                                                               |
| 110801 in 1 hops                   | Network 110801 is one hop away from the router at address 9999.0260.8c6a.1733.                                                                                     |
| delay 2                            | Delay is a time measurement (1/18th second) that the NetWare shell uses<br>to estimate how long to wait for a response from a file server. Also<br>known as ticks. |

### Table 2-36 Debug IPX Routing Field Descriptions

| Field                                                        | Description                                                                                                    |
|--------------------------------------------------------------|----------------------------------------------------------------------------------------------------|
| sending update to<br>12FF02:ffff.ffff.ffff via<br>Ethernet 1 | The router is sending this IPX routing update packet to address 12FF02:ffff.ffff through its Ethernet 1 interface.                                                                        |
| network 555                                                  | The packet includes routing update information for network 555.                                                                                                    |
| metric 2                                                     | Network 555 is two metrics (or hops) away from the router.                                                                                                    |
| delay 3                                                      | Network 555 is a delay of 3 away from the router. Delay is a measurement that the NetWare shell uses to estimate how long to wait for a response from a file server. Also known as ticks. |

Related Command debug ipx sap

# debug ipx sap

Use the **debug ipx sap** EXEC command to display information about IPX Service Advertisement Protocol (SAP) packets. The **no** form of this command disables debugging output.

debug ipx sap [activity | events] no debug ipx sap

 Syntax Description

 activity
 (Optional) Provides more detailed output of SAP packets, including displays of services in SAP packets.

 events
 (Optional) Limits amount of detailed output for SAP packets to those that contain interesting events.

Command Mode EXEC

# **Usage Guidelines**

Normally, a router or server sends out one SAP update per minute. Each SAP packet can include up to seven entries. If many servers are advertising on the network, the router sends out multiple packets per update. For example, if a router has 20 entries in the SAP table, it would send three SAP packets per update. The first SAP would include the first seven entries, the second SAP would include the next seven entries, and the last update would include the last six entries.

Obtain the most meaningful detail by using the **debug ipx sap activity** and the **debug ipx sap events** commands together.

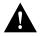

**Caution** Because the **debug ipx sap** command can generate a lot of output, use it with caution on networks that have many interfaces and large service tables.

## Sample Display

Figure 2-65 shows sample debug ipx sap output.

### Figure 2-65 Sample Debug IPX SAP Output

router# debug ipx sap

|               | NovellSAP: at 0023F778:                                                            |   |  |
|---------------|------------------------------------------------------------------------------------|---|--|
| Describes a — | I SAP Response type 0x2 len 160 src:160.0000.0c00.070d dest:160.ffff.ffff.ffff(452 | ) |  |
| single SAP    | type 0x4, "HELLO2", 199.0002.0004.0006 (451), 2 hops                               |   |  |
| packet        | type 0x4, "HELLO1", 199.0002.0004.0008 (451), 2 hops                               |   |  |
| packet        | NovellSAP: sending update to 160                                                   |   |  |
|               | NovellSAP: at 00169080:                                                            |   |  |
|               | O SAP Update type 0x2 len 96 ssoc:0x452 dest:160.ffff.ffff.ffff(452)               |   |  |
|               | Novell: type 0x4, "Magnolia", 42.0000.0000.0001 (451), 2 hops                      |   |  |

S2551

As Figure 2-65 shows, the **debug ipx sap** command generates multiple lines of output for each SAP packet—a packet summary message and a service detail message.

The first line displays the internal router memory address of the packet. The technical support staff may use this information in problem debugging.

```
NovellSAP: at 0023F778:
```

Table 2-37 describes the fields shown in the second line of output in Figure 2-65.

| Field                   | Description                                                                                                    |
|-------------------------|----------------------------------------------------------------------------------------------------|
| I                       | Indication as to whether the router received the SAP packet as input (I) or is sending an update as output (O).                                       |
| SAP Response type 0x2   | Packet type. Format is $0xn$ ; possible values for $n$ include:                                                                                       |
|                         | 1—General query                                                                                                    |
|                         | 2—General response                                                                                                    |
|                         | 3—Get Nearest Server request                                                                                                    |
|                         | 4—Get Nearest Server response                                                                                                    |
| len 160                 | Length of this packet (in bytes).                                                                                                    |
| src: 160.000.0c00.070d  | Source address of the packet.                                                                                                    |
| dest:160.ffff.ffff.ffff | The IPX network number and broadcast address of the destination IPX network for which the message is intended.                                        |
| (452)                   | IPX socket number of the process sending the packet at the source address. This number is always 452, which is the socket number for the SAP process. |

Table 2-37 Debug IPX SAP Field Descriptions—Part 1

Table 2-38 describes the fields shown in the third and fourth lines of output in Figure 2-65.

| Field                    | Description                                                                                                    |
|--------------------------|----------------------------------------------------------------------------------------------------|
| type 0x4                 | Indicates the type of service the server sending the packet provides.<br>Format is $0xn$ . Some of the values for $n$ are proprietary to Novell. Those values for $n$ that have been published include |
|                          | 0—Unknown                                                                                                    |
|                          | 1—User                                                                                                    |
|                          | 2—User group                                                                                                    |
|                          | 3—Print queue                                                                                                    |
|                          | 4—File server                                                                                                    |
|                          | 5—Job server                                                                                                    |
|                          | 6—Gateway                                                                                                    |
|                          | 7—Print server                                                                                                    |
|                          | 8—Archive queue                                                                                                    |
|                          | 9—Archive server                                                                                                    |
|                          | A—Job queue                                                                                                    |
|                          | B—Administration                                                                                                    |
|                          | 21—NAS SNA gateway                                                                                                    |
|                          | 24—Remote bridge server                                                                                                    |
|                          | 2D—Time Synchronization VAP                                                                                                    |
|                          | 2E—Dynamic SAP                                                                                                    |
|                          | 47—Advertising print server                                                                                                    |
|                          | 4B—Btrieve VAP 5.0                                                                                                    |
|                          | 4C—SQL VAP                                                                                                    |
|                          | 7A—TES—NetWare for VMS                                                                                                    |
|                          | 98—NetWare access server                                                                                                    |
|                          | 9A—Named Pipes server                                                                                                    |
|                          | 9E—Portable NetWare—UNIX                                                                                                    |
|                          | 111—Test server                                                                                                    |
|                          | 166—NetWare management                                                                                                    |
|                          | 233—NetWare management agent                                                                                                    |
|                          | 237—NetExplorer NLM                                                                                                    |
|                          | 239—HMI hub                                                                                                    |
|                          | 23A—NetWare LANalyzer agent                                                                                                    |
|                          | 26A—NMS management                                                                                                    |
|                          | FFFF—Wildcard (any SAP service)                                                                                                    |
|                          | Contact Novell for more information.                                                                                                    |
| "HELLO2"                 | Name of the server being advertised.                                                                                                    |
| 199.0002.0004.0006 (451) | Indicates the network number and address (and socket) of the server generating the SAP packet.                                                                                                    |
| 2 hops                   | Number of hops to the server from the router.                                                                                                    |

Table 2-38 Debug IPX SAP Field Descriptions—Part 2

The fifth line of output indicates that the router sent a SAP update to network 160:

NovellSAP: sending update to 160

As Figure 2-65 shows, the format for **debug ipx sap** output describing a SAP update the router sends is similar to that describing a SAP update the router receives, except that the ssoc: field replaces the src: field, as the following line of output indicates:

O SAP Update type 0x2 len 96 ssoc:0x452 dest:160.ffff.ffff.ffff(452)

Table 2-39 describes possible values for the ssoc: field.

| Field      | Description                                                                                                    |
|------------|----------------------------------------------------------------------------------------------------|
| ssoc:0x452 | Indicates the IPX socket number of the process sending the packet at the source address. Possible values include |
|            | 451—Network Core Protocol                                                                                        |
|            | 452—Service Advertising Protocol                                                                                 |
|            | 453—Routing Information Protocol                                                                                 |
|            | 455—NetBIOS                                                                                                    |
|            | 456—Diagnostics                                                                                                  |
|            | 4000 to 6000—Ephemeral sockets used for interaction with file servers and other network communications           |

Table 2-39 Debug IPX SAP Field Descriptions—Part 3

Related Command debug ipx routing

# debug isdn event

Use the **debug isdn event** EXEC command to display Integrated Services Digital Network (ISDN) events occurring on the user side (on the router) of the ISDN interface. The ISDN events that can be displayed are Q.931 events (call setup and teardown of ISDN network connections). The **no** form of this command disables debugging output.

[no] debug isdn event

## **Usage Guidelines**

Although the **debug isdn event** and the **debug isdn q931** commands provide similar debug information, the information is displayed in a different format. If you want to see the information in both formats, enable both commands at the same time. The displays will be intermingled.

Use the **show dialer** command to retrieve information about the status and configuration of the ISDN interface on the router.

Use the **service timestamps debug datetime msec** global configuration command to include the time with each message.

For more information on ISDN switch types, codes, and values, refer to the "ISDN Switch Types, Codes, and Values" appendix.

### Sample Display

Figure 2-66 shows sample debug isdn event output of call setup events for an outgoing call.

#### Figure 2-66 Sample Debug ISDN Event Output—Call Setup Outgoing Call

```
router# debug isdn event
```

```
ISDN Event: Call to 415555121202
received HOST_PROCEEDING
Channel ID i = 0x0101
-----
Channel ID i = 0x89
received HOST_CONNECT
Channel ID i = 0x0101
ISDN Event: Connected to 415555121202 on B1 at 64 Kb/s
```

Figure 2-67 shows sample **debug isdn event** output of call setup events for an incoming call. The values used for internal purposes are unpacked information elements. The values that follow the ISDN specification are an interpretation of the unpacked information elements. Refer to the "ISDN Switch Types, Codes, and Values" appendix for information about these values.

#### Figure 2-67 Sample Debug ISDN Event Output—Call Setup Incoming Call

```
router# debug isdn event
received HOST_INCOMING_CALL
Bearer Capability i = 0x080010
------
Channel ID i = 0x0101
Calling Party Number i = 0x0000, `415555121202'
IE out of order or end of `private' IEs --
Bearer Capability i = 0x8890
Channel ID i = 0x89
```

L

```
Calling Party Number i = 0x0083, '415555121202'
ISDN Event: Received a call from 415555121202 on B1 at 64 Kb/s
ISDN Event: Accepting the call
received HOST_CONNECT
Channel ID i = 0x0101
ISDN Event: Connected to 415555121202 on B1 at 64 Kb/s
```

Figure 2-68 shows sample **debug isdn event** output of call teardown events for a call that has been disconnected by the host side of the connection.

### Figure 2-68 Sample Debug ISDN Event Output—Call Teardown by Far End

```
router# debug isdn event
received HOST_DISCONNECT
```

```
ISDN Event: Call to 415555121202 was hung up
```

Figure 2-69 shows sample **debug isdn event** output of a call teardown event for an outgoing or incoming call that has been disconnected by the ISDN interface on the router side.

### Figure 2-69 Sample Debug ISDN Event Output—Call Teardown Local Side

router# debug isdn event

ISDN Event: Hangup call to call id 0x8008

Table 2-40 describes significant fields shown in Figure 2-66 through Figure 2-69.

| Field                                                | Description                                                                                                    |
|------------------------------------------------------|----------------------------------------------------------------------------------------------------|
| Bearer Capability                                    | Indicates the requested bearer service to be provided by the<br>network. Refer to Table B-4 in the ""ISDN Switch Types, Codes,<br>and Values" appendix for detailed information about bearer<br>capability values.                                                                     |
| i=                                                   | Indicates the Information Element Identifier. The value depends<br>on the field it is associated with. Refer to the ITU-T <sup>1</sup> Q.931<br>specification for details about the possible values associated with<br>each field for which this identifier is relevant.               |
| Channel ID                                           | Indicates the Channel Identifier. The value 83 indicates any<br>channel, 0101 indicates the B1 channel, and 89 indicates the B1<br>channel. For more information about the Channel Identifier,<br>refer to ITU-T Recommendation Q.931.                                                 |
| Calling Party Number                                 | Identifies the called party. This field is only present in outgoing calls. The Calling Party Number field uses the IA5 character set. Note that it may be replaced by the Keypad facility field.                                                                                       |
| IE out of order or end of 'private' IEs              | Indicates that an information element identifier is out of order or<br>there are no more private network information element<br>identifiers to interpret.                                                                                                    |
| Received a call from 415555121202 on<br>B1 at 64Kb/s | Identifies the origin of the call. This field is present only in<br>incoming calls. Note that the information about the incoming call<br>includes the channel and speed. Whether the channel and speed<br>are displayed depends on the network delivering the calling party<br>number. |

Table 2-40 Debug ISDN Event Field Descriptions

1. The ITU-T carries out the functions of the former Consultative Committee for International Telegraph and Telephone.

Figure 2-70 shows sample **debug isdn event** output of a call teardown event for a call that has passed call screening then has been hung up by the ISDN interface on the far end side.

Figure 2-70 Sample Debug ISDN Event Output—Call Screening Normal Disconnect

router# debug isdn event

Jan 3 11:29:52.559: ISDN BR0: RX <- DISCONNECT pd = 8 callref = 0x81 Jan 3 11:29:52.563: Cause i = 0x8090 - Normal call clearing

Figure 2-71 shows sample **debug isdn event** output of a call teardown event for a call that has not passed call screening and has been rejected by the ISDN interface on the router side.

#### Figure 2-71 Sample Debug ISDN Event Output—Call Screening Call Rejection

router# debug isdn event

Jan 3 11:32:03.263: ISDN BR0: RX <- DISCONNECT pd = 8 callref = 0x85 Jan 3 11:32:03.267: Cause i = 0x8095 - Call rejected

Figure 2-72 shows sample **debug isdn event** output of a call teardown event for an outgoing call that uses a dialer subaddress.

### Figure 2-72 Sample Debug ISDN Event Output—Called Party Subaddress

router# debug isdn event

```
Jan 3 11:41:48.483: ISDN BR0: Event: Call to 61885:1212 at 64 Kb/s
Jan 3 11:41:48.495: ISDN BR0: TX -> SETUP pd = 8 callref = 0x04
Jan 3 11:41:48.495: Bearer Capability i = 0x8890
Jan 3 11:41:48.499:
                          Channel ID i = 0x83
Jan 3 11:41:48.503:
Jan 3 11:41:48.507:
                         Called Party Number i = 0x80, '61885'
                          Called Party SubAddr i = 0x80, 'P1212'
Jan 3 11:41:48.571: ISDN BR0: RX <- CALL_PROC pd = 8 callref = 0x84
Jan 3 11:41:48.575: Channel ID i = 0x89
    3 11:41:48.587: ISDN BR0: Event: incoming ces value = 1
Jan
Jan 3 11:41:48.587: ISDN BR0: received HOST_PROCEEDING
                      Channel ID i = 0x0101
Jan 3 11:41:48.591:
                       ------
                      Channel ID i = 0x89
Jan 3 11:41:48.731: ISDN BR0: RX <- CONNECT pd = 8 callref = 0x84
Jan 3 11:41:48.743: ISDN BR0: Event: incoming ces value = 1
Jan 3 11:41:48.743: ISDN BR0: received HOST_CONNECT
                     Channel ID i = 0x0101
Jan 3 11:41:48.747:
                       _____
%LINK-3-UPDOWN: Interface BRI0:1 changed state to up
Jan 3 11:41:48.771: ISDN BR0: Event: Connected to 61885:1212 on B1 at 64 Kb/s
Jan 3 11:41:48.775: ISDN BR0: TX -> CONNECT_ACK pd = 8 callref = 0x04
%LINEPROTO-5-UPDOWN: Line protocol on Interface BRI0:1, changed state to up
%ISDN-6-CONNECT: Interface BRI0:1 is now connected to 61885:1212 goodie
```

The output shown in Figure 2-70 through Figure 2-72 is similar to the output of **debug isdn q931**. Refer to this section for detailed field descriptions.

# debug isdn q921

Use the **debug isdn q921** EXEC command to display data link layer (Layer 2) access procedures that are taking place at the router on the D channel (LAPD) of its Integrated Services Digital Network (ISDN) interface. The **no** form of this command disables debugging output.

[no] debug isdn q921

## Usage Guidelines

The ISDN data link layer interface provided by the router conforms to the user interface specification defined by ITU-T recommendation Q.921. The **debug isdn q921** command output is limited to commands and responses exchanged during peer-to-peer communication carried over the D channel. This debug information does not include data transmitted over the B channels that are also part of the router's ISDN interface. The peers (data link layer entities and layer management entities on the routers) communicate with each other via an ISDN switch over the D channel.

**Note** The ISDN switch provides the network interface defined by Q.921. This debug command does not display data link layer access procedures taking place within the ISDN network (that is, procedures taking place on the network side of the ISDN connection). See the "ISDN Switch Types, Codes, and Values" appendix for a list of the supported ISDN switch types.

A router can be the calling or called party of the ISDN Q.921 data link layer access procedures. If the router is the calling party, the command displays information about an outgoing call. If the router is the called party, the command displays information about an incoming call and the keepalives.

The **debug isdn q921** command can be used with the **debug isdn event** and the **debug isdn q931** commands at the same time. The displays will be intermingled.

Use the **service timestamps debug datetime msec** global configuration command to include the time with each message.

For more information on ISDN switch types, codes, and values, refer to the "ISDN Switch Types, Codes, and Values" appendix.

### Sample Display

Figure 2-73 shows sample **debug isdn q921** output for an outgoing call.

### Figure 2-73 Sample Debug ISDN Q921 Output—Outgoing Call

#### router# debug isdn q921

```
i = 0x0801070F
Jan 3 14:52:24.699: ISDN BR0: RX <- RRr sapi = 0 tei = 64 nr = 7
%LINEPROTO-5-UPDOWN: Line protocol on Interface BRI0:1, changed state to up
%ISDN-6-CONNECT: Interface BRI0:1 is now connected to 61885 goodie
Jan 3 14:52:34.415: ISDN BR0: RX <- RRp sapi = 0 tei = 64 nr = 7
Jan 3 14:52:34.419: ISDN BR0: TX -> RRf sapi = 0 tei = 64 nr = 4
```

In the following lines from Figure 2-73, the seventh and eighth most significant hexadecimal numbers indicate the type of message. 0x05 indicates a Call Setup message, 0x02 indicates a Call Proceeding message, 0x07 indicates a Call Connect message, and 0x0F indicates a Connect Ack message.

```
Jan 3 14:52:24.475: ISDN BR0: TX -> INFOC sapi = 0 tei = 64 ns = 5 nr = 2
i = 0x08010705040288901801837006803631383835
Jan 3 14:52:24.527: ISDN BR0: RX <- INFOC sapi = 0 tei = 64 ns = 2 nr = 6
i = 0x08018702180189
Jan 3 14:52:24.643: ISDN BR0: RX <- INFOC sapi = 0 tei = 64 ns = 3 nr = 6
i = 0x08018707
Jan 3 14:52:24.683: ISDN BR0: TX -> INFOC sapi = 0 tei = 64 ns = 6 nr = 4
i = 0x0801070F
```

Figure 2-74 shows sample debug isdn q921 output for a startup message on a DMS-100 switch.

#### Figure 2-74 Sample Debug ISDN Q921 Output—Startup Message on a DMS-100 Switch

router# debug isdn q921

Jan 3 14:47:28.455: ISDN BR0: RX <- IDCKRO ri = 0 ai = 127 0 Jan 3 14:47:30.171: ISDN BRO: TX -> IDREQ ri = 31815 ai = 127 Jan 3 14:47:30.219: ISDN BR0: RX <- IDASSN ri = 31815 ai = 64 Jan 3 14:47:30.223: ISDN BR0: TX -> SABMEp sapi = 0 tei = 64 Jan 3 14:47:30.227: ISDN BR0: RX <- IDCKRQ ri = 0 ai = 127 Jan 3 14:47:30.235: ISDN BR0: TX -> IDCKRP ri = 16568 ai = 64 3 14:47:30.239: ISDN BR0: RX <- UAf sapi = 0 tei = 64 Jan Jan 3 14:47:30.247: ISDN BR0: TX -> INFOc sapi = 0 tei = 64 ns = 0 nr = 0 i = 0x08007B3A03313233Jan 3 14:47:30.267: ISDN BR0: RX <- RRr sapi = 0 tei = 64 nr = 1 Jan 3 14:47:34.243: ISDN BR0: TX -> INFOC sapi = 0 tei = 64 ns = 1 nr = 0 i = 0x08007B3A03313233Jan 3 14:47:34.267: ISDN BR0: RX <- RRr sapi = 0 tei = 64 nr = 2 Jan 3 14:47:43.815: ISDN BR0: RX <- RRp sapi = 0 tei = 64 nr = 2 Jan 3 14:47:43.819: ISDN BR0: TX -> RRf sapi = 0 tei = 64 nr = 0 Jan 3 14:47:53.819: ISDN BR0: TX -> RRp sapi = 0 tei = 64 nr = 0

The first seven lines of this example indicate an L2 link establishment. Explanations for individual lines of output from Figure 2-74 follow.

The following lines indicate the message exchanges between the data link layer entity on the local router (user side) and the assignment source point (ASP) on the network side during the TEI assignment procedure. This assumes that the link is down and no TEI currently exists.

Jan 3 14:47:30.171: ISDN BR0: TX -> IDREQ ri = 31815 ai = 127 Jan 3 14:47:30.219: ISDN BR0: RX <- IDASSN ri = 31815 ai = 64

At 14:47:30.171, the local router data link layer entity sent an Identity Request message to the network data link layer entity to request a TEI value that can be used in subsequent communication between the peer data link layer entities. The request includes a randomly generated reference number (31815) to differentiate among user devices that request automatic TEI assignment and an action indicator of 127 to indicate that the ASP can assign any TEI value available. The ISDN user interface on the router uses automatic TEI assignment.

At 14:47:30.219, the network data link entity responds to the Identity Request message with an Identity Assigned message. The response includes the reference number (31815) previously sent in the request and TEI value (64) assigned by the ASP.

The following lines indicate the message exchanges between the layer management entity on the network and the layer management entity on the local router (user side) during the TEI check procedure:

```
Jan 3 14:47:30.227: ISDN BR0: RX <- IDCKRQ ri = 0 ai = 127
Jan 3 14:47:30.235: ISDN BR0: TX -> IDCKRP ri = 16568 ai = 64
```

At 14:47:30.227, the layer management entity on the network sends the Identity Check Request message to the layer management entity on the local router to check whether a TEI is in use. The message includes a reference number that is always 0 and the TEI value to check. In this case, an ai value of 127 indicates that all TEI values should be checked. At 14:47:30.227, the layer management entity on the local router responds with an Identity Check Response message indicating that TEI value 64 is currently in use.

The following lines indicate the messages exchanged between the data link layer entity on the local router (user side) and the data link layer on the network side to place the network side into modulo 128 multiple frame acknowledged operation. Note that the data link layer entity on the network side also can initiate the exchange.

```
Jan 3 14:47:30.223: ISDN BRO: TX -> SABMEp sapi = 0 tei = 64
Jan 3 14:47:30.239: ISDN BRO: RX <- UAf sapi = 0 tei = 64
```

At 14:47:30.223, the data link layer entity on the local router sends the SABME command with a SAPI of 0 (call control procedure) for TEI 64. At 14:47:30.239, the first opportunity, the data link layer entity on the network responds with a UA response. This response indicates acceptance of the command. The data link layer entity sending the SABME command may have to send it more than once before receiving a UA response.

The following lines indicate the status of the data link layer entities. Both are ready to receive I frames.

Jan 3 14:47:43.815: ISDN BR0: RX <- RRp sapi = 0 tei = 64 nr = 2 Jan 3 14:47:43.819: ISDN BR0: TX -> RRf sapi = 0 tei = 64 nr = 0

These I frames are typically exchanged every 10 seconds (T203 timer).

Figure 2-75 shows sample **debug isdn q921** output for an incoming call. It is an incoming SETUP message that assumes the L2 link is already established to the other side.

#### Figure 2-75 Sample Debug ISDN Q921 Output—Incoming Call

```
router# debug isdn q921
Jan
    3 14:49:22.507: ISDN BR0: TX -> RRp sapi = 0 tei = 64 nr = 0
    3 14:49:22.523: ISDN BR0: RX <- RRf sapi = 0 tei = 64 nr = 2
Jan
Jan 3 14:49:32.527: ISDN BR0: TX -> RRp sapi = 0 tei = 64 nr = 0
Jan 3 14:49:32.543: ISDN BR0: RX <- RRf sapi = 0 tei = 64 nr = 2
Jan 3 14:49:42.067: ISDN BR0: RX <- RRp sapi = 0 tei = 64 nr = 2
Jan 3 14:49:42.071: ISDN BR0: TX -> RRf sapi = 0 tei = 64 nr = 0
Jan 3 14:49:47.307: ISDN BR0: RX <- UI sapi = 0 tei = 127
                            i = 0x08011F05040288901801897006C13631383836
    %LINK-3-UPDOWN: Interface BRI0:1, changed state to up
Jan 3 14:49:47.347: ISDN BR0: TX -> INFOc sapi = 0 tei = 64 ns = 2 nr = 0
                             i = 0x08019F07180189
Jan 3 14:49:47.367: ISDN BR0: RX <- RRr sapi = 0 tei = 64 nr = 3
Jan 3 14:49:47.383: ISDN BR0: RX <- INFOC sapi = 0 tei = 64 ns = 0 nr = 3
                             i = 0x08011F0F180189
```

Jan 3 14:49:47.391: ISDN BR0: TX -> RRr sapi = 0 tei = 64 nr = 1 %LINEPROTO-5-UPDOWN: Line protocol on Interface BRI0:1, changed state to up

Table 2-41 describes significant fields in Figure 2-73, Figure 2-74, and Figure 2-75.

| Field              | Description                                                                                                    |
|--------------------|----------------------------------------------------------------------------------------------------|
| Jan 3 14:49:47.391 | Indicates the date and time at which the frame was transmitted from or received by the data link layer entity on the router. The time is maintained by an internal clock.                                                                                                    |
| TX                 | Indicates that this frame is being transmitted from the ISDN interface on the local router (user side).                                                                                                    |
| RX                 | Indicates that this frame is being received by the ISDN interface on the local router from the peer (network side).                                                                                                    |
| IDREQ              | Indicates the Identity Request message type sent from the local router to<br>the network (assignment source point [ASP]) during the automatic<br>terminal endpoint identifier (TEI) assignment procedure. This message<br>is sent in a UI command frame. The service access point identifier<br>(SAPI) value for this message type is always 63 (indicating that it is a<br>Layer 2 management procedure) but it is not displayed. The TEI value<br>for this message type is 127 (indicating that it is a broadcast operation). |
| ri = 31815         | Indicates the Reference number used to differentiate between user<br>devices requesting TEI assignment. This value is a randomly generated<br>number between 0 and 65535. The same ri value sent in the IDREQ<br>message should be returned in the corresponding IDASSN message.<br>Note that a Reference number of 0 indicates that the message is sent<br>from the network side management layer entity and a reference number<br>has not been generated.                                                                     |
| ai = 127           | Indicates the Action indicator used to request that the ASP assign any TEI value. It is always 127 for the broadcast TEI. Note that in some message types, such as IDREM, a specific TEI value is indicated.                                                                                                    |
| IDREM              | Indicates the Identity Remove message type sent from the ASP to the<br>user side layer management entity during the TEI removal procedure.<br>This message is sent in a UI command frame. The message includes a<br>reference number that is always 0, because it is not responding to a<br>request from the local router. The ASP sends the Identity Remove<br>message twice to avoid message loss.                                                                                                    |
| IDASSN             | Indicates the Identity Assigned message type sent from the ISDN service<br>provider on the network to the local router during the automatic TEI<br>assignment procedure. This message is sent in a UI command frame.<br>The SAPI value for this message type is always 63 (indicating that it is a<br>Layer 2 management procedure). The TEI value for this message type is<br>127 (indicating it is a broadcast operation).                                                                                                    |
| ai = 64            | Indicates the TEI value automatically assigned by the ASP. This TEI value is used by data link layer entities on the local router in subsequent communication with the network. The valid values are in the range 64 to 126.                                                                                                    |

 Table 2-41
 Debug ISDN Q921 Field Descriptions

I

I

I

| Field                                  | Description                                                                                                    |
|----------------------------------------|----------------------------------------------------------------------------------------------------|
| SABME                                  | Indicates the set asynchronous balanced mode extended command. This command places the recipient into modulo 128 multiple frame acknowledged operation. This command also indicates that all exception conditions have been cleared. The SABME command is sent once a second for N200 times (typically three times) until its acceptance is confirmed with a UA response. For a list and brief description of other commands and responses that can be exchanged between the data link layer entities on the local router and the network, see ITU-T Recommendation Q.921.                                                                       |
| sapi = 0                               | Identifies the service access point at which the data link layer entity<br>provides services to Layer 3 or to the management layer. A SAPI with<br>the value 0 indicates it is a call control procedure. Note that the Layer 2<br>management procedures such as TEI assignment, TEI removal, and TEI<br>checking, which are tracked with the <b>debug isdn q921</b> command, do not<br>display the corresponding SAPI value; it is implicit. If the SAPI value<br>were displayed it would be 63.                                                                                                    |
| tei = 90                               | Indicates the TEI value automatically assigned by the ASP. This TEI value will be used by data link layer entities on the local router in subsequent communication with the network. The valid values are in the range 64 to 126.                                                                                                    |
| IDCKRQ                                 | Indicates the Identity Check Request message type sent from the ISDN<br>service provider on the network to the local router during the TEI check<br>procedure. This message is sent in a UI command frame. The ri field is<br>always 0. The ai field for this message contains either a specific TEI<br>value for the local router to check or 127, which indicates that the local<br>router should check all TEI values. For a list and brief description of<br>other message types that can be exchanged between the local router and<br>the ISDN service provider on the network, see the "ISDN Switch Types,<br>Codes, and Values" appendix. |
| IDCKRP                                 | Indicates the Identity Check Response message type sent from the local router to the ISDN service provider on the network during the TEI check procedure. This message is sent in a UI command frame in response to the IDCKRQ message. The ri field is a randomly generated number between 0 and 65535. The ai field for this message contains the specific TEI value that has been checked.                                                                                                    |
| UAf                                    | Confirms that the network side has accepted the SABME command previously sent by the local router. The final bit is set to 1.                                                                                                    |
| INFOc                                  | Indicates that this is an Information command. It is used to transfer<br>sequentially numbered frames containing information fields that are<br>provided by Layer 3. The information is transferred across a datalink<br>connection.                                                                                                    |
| INFORMATION pd = 8 callref =<br>(null) | Indicates the information fields provided by Layer 3. The information is<br>sent one frame at a time. If multiple frames need to be sent, several<br>Information commands are sent. The pd value is the protocol<br>discriminator. The value 8 indicates it is call control information. The<br>call reference number is always null for SPID information.                                                                                                    |

# Table 2-41 Debug ISDN Q921 Field Descriptions (Continued)

| Field                                              | Description                                                                                                    |
|----------------------------------------------------|----------------------------------------------------------------------------------------------------|
| SPID information i =<br>0x343135393033383336363031 | Indicates the service profile identifier (SPID). The local router sends this information to the ISDN switch to indicate the services to which it subscribes. SPIDs are assigned by the service provider and are usually 10-digit telephone numbers followed by optional numbers. Currently, only the DMS-100 switch supports SPIDs, one for each B channel. If SPID information is sent to a switch type other than DMS-100, an error may be displayed in the debug information. |
| ns = 0                                             | Indicates the send sequence number of transmitted I frames.                                                                                                    |
| $\overline{nr} = 0$                                | Indicates the expected send sequence number of the next received I frame. At time of transmission, this value should be equal to the value of ns. The value of nr is used to determine whether frames need to be retransmitted for recovery.                                                                                                    |
| RRr                                                | Indicates the Receive Ready response for unacknowledged information transfer. The RRr is a response to an INFOc.                                                                                                    |
| RRp                                                | Indicates the Receive Ready command with the poll bit set. The data link layer entity on the user side uses the poll bit in the frame to solicit a response from the peer on the network side.                                                                                                    |
| RRf                                                | Indicates the Receive Ready response with the final bit set. The data link layer entity on the network side uses the final bit in the frame to indicate a response to the poll.                                                                                                    |
| sapi                                               | Indicates the service access point identifier. The SAPI is the point at which data link services are provided to a network layer or management entity. Currently, this field can have the value 0 (for call control procedure) or 63 (for Layer 2 management procedures).                                                                                                    |
| tei                                                | Indicates the terminal endpoint identifier (TEI) that has been assigned<br>automatically by the assignment source point (ASP) (also called the<br>layer management entity on the network side). The valid range is 64 to<br>126. The value 127 indicates a broadcast.                                                                                                    |

I

# Table 2-41 Debug ISDN Q921 Field Descriptions (Continued)

# debug isdn q931

Use the **debug isdn q931** EXEC command to display information about call setup and teardown of ISDN network connections (Layer 3) between the local router (user side) and the network. The **no** form of this command disables debugging output.

[no] debug isdn q931

## **Usage Guidelines**

The ISDN network layer interface provided by the router conforms to the user interface specification defined by ITU-T recommendation Q.931, supplemented by other specifications such as for switch type VN4. The router tracks only activities that occur on the user side, not the network side, of the network connection. The display information **debug isdn q931** command output is limited to commands and responses exchanged during peer-to-peer communication carried over the D channel. This debug information does not include data transmitted over the B channels, which are also part of the router's ISDN interface. The peers (network layers) communicate with each other via an ISDN switch over the D channel.

A router can be the calling or called party of the ISDN Q.931 network connection call setup and teardown procedures. If the router is the calling party, the command displays information about an outgoing call. If the router is the called party, the command displays information about an incoming call.

You can use the **debug isdn q931** command with the **debug isdn event** and the **debug isdn q921** commands at the same time. The displays will be intermingled. Use the **service timestamps debug datetime msec** global configuration command to include the time with each message.

For more information on ISDN switch types, codes, and values, refer to the "ISDN Switch Types, Codes, and Values" appendix.

## Sample Display

Figure 2-76 shows sample debug isdn q931 output of a call setup procedure for an outgoing call.

## Figure 2-76 Sample Debug ISDN Q931 Output—Call Setup Procedure for an Outgoing Call

```
router# debug isdn q931
TX -> SETUP pd = 8 callref = 0x04
Bearer Capability i = 0x8890
Channel ID i = 0x83
Called Party Number i = 0x80, `415555121202'
RX <- CALL_PROC pd = 8 callref = 0x84
Channel ID i = 0x89
RX <- CONNECT pd = 8 callref = 0x84
TX -> CONNECT_ACK pd = 8 callref = 0x04....
Success rate is 0 percent (0/5)
```

Figure 2-77 shows sample debug isdn q931 output of a call setup procedure for an incoming call.

#### Figure 2-77 Sample Debug ISDN Q931 Output—Call Setup Procedure for an Incoming Call

router# debug isdn q931
RX <- SETUP pd = 8 callref = 0x06
Bearer Capability i = 0x8890</pre>

```
Channel ID i = 0x89
Calling Party Number i = 0x0083, `81012345678902'
TX -> CONNECT pd = 8 callref = 0x86
RX <- CONNECT_ACK pd = 8 callref = 0x06
```

Figure 2-78 shows sample debug isdn q931 output of a call teardown procedure from the network.

### Figure 2-78 Sample Debug ISDN Q931 Output—Call Teardown Procedure from the Network

```
router# debug isdn q931
RX <- DISCONNECT pd = 8 callref = 0x84
Cause i = 0x8790
Looking Shift to Codeset 6
Codeset 6 IE 0x1 1 0x82 `10'
TX -> RELEASE pd = 8 callref = 0x04
Cause i = 0x8090
RX <- RELEASE_COMP pd = 8 callref = 0x84</pre>
```

Figure 2-79 shows sample debug isdn q931 output of a call teardown procedure from the router.

### Figure 2-79 Sample Debug ISDN Q931 Output—Call Teardown Procedure from the Router

```
router# debug isdn q931
TX -> DISCONNECT pd = 8 callref = 0x05
Cause i = 0x879081
RX <- RELEASE pd = 8 callref = 0x85
Looking Shift to Codeset 6
Codeset 6 IE 0x1 1 0x82 `10'
TX <- RELEASE_COMP pd = 8 callref = 0x05</pre>
```

Table 2-42 describes significant fields in Figure 2-76 through Figure 2-79.

| Field | Description                                                                                                    |  |
|-------|----------------------------------------------------------------------------------------------------|--|
| TX -> | Indicates that this message is being transmitted from the local router (user side) to the network side of the ISDN interface.                                                                                                    |  |
| RX <- | Indicates that this message is being received by the user side of the ISDN interface from the network side.                                                                                                    |  |
| SETUP | Indicates that the SETUP message type has been sent to initiate call<br>establishment between peer network layers. This message can be sent<br>from either the local router or the network.                                                                                                    |  |
| pd    | Indicates the protocol discriminator. The protocol discriminator<br>distinguishes messages for call control over the user-network ISDN<br>interface from other ITU-T-defined messages, including other<br>Q.931messages. The protocol discriminator is 8 for call control<br>messages such as SETUP. For basic-1tr6, the protocol discriminator<br>is 65. |  |

L

Table 2-42 Debug ISDN Q931 Call Setup Procedure Field Descriptions

| Field                              | Description                                                                                                    |
|------------------------------------|----------------------------------------------------------------------------------------------------|
| callref                            | Indicates the call reference number in hexadecimal. The value of this field indicates the number of calls made from either the router (outgoing calls) or the network (incoming calls). Note that the originator of the SETUP message sets the high-order bit of the call reference number to 0. The destination of the connection sets the high-order bit to 1 in subsequent call control messages, such as the CONNECT message. For example, callref = $0x04$ in the request becomes callref = $0x84$ in the response. |
| Bearer Capability                  | Indicates the requested bearer service to be provided by the network.<br>Refer to Table B-4 in the "ISDN Switch Types, Codes, and Values"<br>appendix for detailed information about bearer capability values.                                                                                                    |
| i=                                 | Indicates the Information Element Identifier. The value depends on the field it is associated with. Refer to the ITU-T Q.931 specification for details about the possible values associated with each field for which this identifier is relevant.                                                                                                    |
| Channel ID                         | Indicates the Channel Identifier. The value 83 indicates any channel, 89 indicates the B1 channel, and 8A indicates the B2 channel. For more information about the Channel Identifier, refer to ITU-T Recommendation Q.931.                                                                                                    |
| Called Party Number                | Identifies the called party. This field is only present in outgoing SETUP messages. Note that it can be replaced by the Keypad facility field. This field uses the IA5 character set.                                                                                                    |
| Calling Party Number               | Identifies the origin of the call. This field is present only in incoming SETUP messages. This field uses the IA5 character set.                                                                                                    |
| CALL_PROC                          | Indicates the CALL PROCEEDING message; the requested call setup has begun and no more call setup information will be accepted.                                                                                                    |
| CONNECT                            | Indicates that the called user has accepted the call.                                                                                                    |
| CONNECT_ACK                        | Indicates that the calling user acknowledges the called user's acceptance of the call.                                                                                                    |
| DISCONNECT                         | Indicates either that the user side has requested the network to clear an end-to-end connection or that the network has cleared the end-to-end connection.                                                                                                    |
| Cause                              | Indicates the cause of the disconnect. Refer to Table B-2 and Table B-3 in the "ISDN Switch Types, Codes, and Values" appendix for detailed information about DISCONNECT cause codes and RELEASE cause codes.                                                                                                    |
| Looking Shift to Codeset 6         | Indicates that the next information elements will be interpreted<br>according to information element identifiers assigned in codeset 6.<br>Codeset 6 means that the information elements are specific to the local<br>network.                                                                                                    |
| Codeset 6 IE $0x1 i = 0x82$ , '10' | Indicates charging information. This information is specific to the NTT switch type and may not be sent by other switch types.                                                                                                    |
| RELEASE                            | Indicates that the sending equipment will release the channel and call<br>reference. The recipient of this message should prepare to release the<br>call reference and channel.                                                                                                    |
| RELEASE_COMP                       | Indicates that the sending equipment has received a RELEASE message<br>and has now released the call reference and channel.                                                                                                    |

# Table 2-42 Debug ISDN Q931 Call Setup Procedure Field Descriptions (Continued)

# debug isis adj packets

Use the **debug isis adj packets** EXEC command to display information on all adjacency-related activity such as hello packets sent and received and IS-IS adjacencies going up and down. The **no** form of this command disables debugging output.

debug isis adj packets no debug isis adj packets

# Syntax Description

This command has no arguments or keywords.

Command Mode EXEC

### Sample Display

Figure 2-80 shows sample debug isis adj packets output.

#### Figure 2-80 Sample Debug ISIS Adj Packets Output

#### router# debug isis adj packets

ISIS-Adj: Rec L1 IIH from 0000.0c00.40af (Ethernet0), cir type 3, cir id BBBB.BBBB.BBBB.01 ISIS-Adj: Rec L2 IIH from 0000.0c00.40af (Ethernet0), cir type 3, cir id BBBB.BBBB.BBBB.01 ISIS-Adj: Rec L1 IIH from 0000.0c00.0c36 (Ethernet1), cir type 3, cir id CCCC.CCCC.CCC.03 ISIS-Adj: Area mismatch, level 1 IIH on Ethernet1 ISIS-Adj: Sending L1 IIH on Ethernet1 ISIS-Adj: Sending L2 IIH on Ethernet1 ISIS-Adj: Rec L2 IIH from 0000.0c00.0c36 (Ethernet1), cir type 3, cir id BBBB.BBBB.BBBB.03

Explanations for individual lines of output from Figure 2-80 follow.

The following line indicates that the router received an IS-IS hello packet (IIH) on Ethernet0 from the Level 1 router (L1) at MAC address 0000.0c00.40af. The circuit type is the interface type: 1—Level 1 only; 2—Level 2 only; 3—Level 1/2.

The circuit ID is what the neighbor interprets as the designated router for the interface.

ISIS-Adj: Rec Ll IIH from 0000.0c00.40af (Ethernet0), cir type 3, cir id BBBB.BBBB.BBBB.01

The following line indicates that the router (configured as a Level 1 router) received on Ethernet1 an IS-IS hello packet from a Level 1 router in another area, thereby declaring an area mismatch:

ISIS-Adj: Area mismatch, level 1 IIH on Ethernet1

The following lines indicates that the router (configured as a Level 1/Level 2 router) sent on Ethernet1 a Level 1 IS-IS hello packet, and then a Level 2 IS-IS packet:

ISIS-Adj: Sending L1 IIH on Ethernet1 ISIS-Adj: Sending L2 IIH on Ethernet1

# debug isis spf statistics

Use the **debug isis spf statistics** EXEC command to display statistical information about building routes between intermediate systems (ISs). The **no** form of this command disables debugging output.

debug isis spf statistics no debug isis spf statistics

Syntax Description

This command has no arguments or keywords.

Command Mode EXEC

### **Usage Guidelines**

The Intermediate System-to-Intermediate System (IS-IS) Intra-Domain Routing Exchange Protocol (IDRP) provides routing between ISs by flooding the network with link-state information. IS-IS provides routing at two levels, intra-area (Level 1) and intra-domain (Level 2). Level 1 routing allows Level 1 ISs to communicate with other Level 1 ISs in the same area. Level 2 routing allows Level 2 ISs to build an interdomain backbone between Level 1 areas by traversing only Level 2 ISs. Level 1 ISs only need to know the path to the nearest Level 2 IS in order to take advantage of the interdomain backbone created by the Level 2 ISs.

The IS-IS protocol uses the Shortest Path First (SPF) routing algorithm to build Level 1 and Level 2 routes. The **debug isis spf statistics** command provides information for determining how long it takes to place a Level 1 IS or Level 2 IS on the shortest path tree (SPT) using the IS-IS protocol.

Note The SPF algorithm is also called the Dijkstra algorithm, after the creator of the algorithm.

#### Sample Display

Figure 2-81 shows sample debug isis spf statistics output.

#### Figure 2-81 Sample Debug ISIS SPF Statistics Output

router# debug isis spf packets

ISIS-Stats: Compute L1 SPT, Timestamp 2780.328 seconds ISIS-Stats: Complete L1 SPT, Compute time 0.004, 1 nodes on SPT ISIS-Stats: Compute L2 SPT, Timestamp 2780.3336 seconds ISIS-Stats: Complete L2 SPT, Compute time 0.056, 12 nodes on SPT Table 2-43 describes significant fields shown in Figure 2-81.

| Field           | Description                                                                                                    |  |
|-----------------|----------------------------------------------------------------------------------------------------|--|
| Compute L1 SPT  | Indicates that Level 1 ISs are to be added to a Level 1 area.                                                                                                    |  |
| Timestamp       | Indicates the time at which the SPF algorithm was applied. The<br>time indicates the number of seconds that have elapsed since the<br>system has been up and configured. |  |
| Complete L1 SPT | Indicates that the algorithm has completed for Level 1 routing.                                                                                                    |  |
| Compute time    | Indicates the time it took to place the ISs on the shortest path tree (SPT).                                                                                             |  |
| nodes on SPT    | Indicates the number of ISs that have been added.                                                                                                    |  |
| Compute L2 SPT  | Indicates that Level 2 ISs are to be added to domain.                                                                                                    |  |
| Complete L2 SPT | Indicates that the algorithm has completed for Level 2 routing.                                                                                                    |  |

Table 2-43 Debug ISDN-Event Field Descriptions

Explanations for individual lines of output from Figure 2-81 follow.

The following lines show the statistical information available for Level 1 ISs:

ISIS-Stats: Compute L1 SPT, Timestamp 2780.328 seconds ISIS-Stats: Complete L1 SPT, Compute time 0.004, 1 nodes on SPT

The output indicates that the SPF algorithm was applied 2780.328 seconds after the system was up and configured. Given the existing intra-area topology, it took 4 milliseconds to place one Level 1 IS on the SPT.

The following lines show the statistical information available for Level 2 ISs:

ISIS-Stats: Compute L2 SPT, Timestamp 2780.3336 seconds ISIS-Stats: Complete L2 SPT, Compute time 0.056, 12 nodes on SPT

This output indicates that the SPF algorithm was applied 2780.3336 seconds after the system was up and configured. Given the existing intra-domain topology, it took 56 milliseconds to place 12 Level 2 ISs on the SPT.

# debug isis update-packets

Use the **debug isis update-packets** EXEC command to display various sequence number protocol data units (PDUs) and link state packets that are detected by a router. This router has been configured for IS-IS routing. The **no** form of this command disables debugging output.

debug isis update-packets no debug isis update-packets

## Syntax Description

This command has no arguments or keywords.

Command Mode EXEC

### Sample Display

Figure 2-82 shows sample debug isis update-packets output.

#### Figure 2-82 Sample Debug ISIS Update-Packets Output

#### router# debug isis update-packets

ISIS-Update: Sending L1 CSNP on Ethernet0 ISIS-Update: Sending L2 CSNP on Ethernet0 ISIS-Update: Updating L2 LSP ISIS-Update: Delete link 888.8800.0181.00 from L2 LSP 1600.8906.4022.00-00, seq E ISIS-Update: Updating L1 LSP ISIS-Update: Sending L1 CSNP on Ethernet0 ISIS-Update: Sending L2 CSNP on Ethernet0 ISIS-Update: Add link 8888.8800.0181.00 to L2 LSP 1600.8906.4022.00-00, new seq 10, len 91 ISIS-Update: Sending L2 LSP 1600.8906.4022.00-00, seq 10, ht 1198 on Tunnel0 ISIS-Update: Sending L2 CSNP on Tunnel0 ISIS-Update: Updating L2 LSP ISIS-Update: Rate limiting L2 LSP 1600.8906.4022.00-00, seq 11 (Tunnel0) ISIS-Update: Updating L1 LSP ISIS-Update: Rec L2 LSP 888.8800.0181.00.00-00 (Tunnel0) ISIS-Update: PSNP entry 1600.8906.4022.00-00, seg 10, ht 1196

Explanations for individual lines of output from Figure 2-82 follow.

The following lines indicate that the router has sent a periodic Level 1 and Level 2 complete sequence number PDU on Ethernet 0:

ISIS-Update: Sending L1 CSNP on Ethernet0 ISIS-Update: Sending L2 CSNP on Ethernet0

The following lines indicate that the network service access point (NSAP) identified as 8888.8800.0181.00 was deleted from the Level 2 LSP 1600.8906.4022.00-00. The sequence number associated with this LSP is 0xE.

```
ISIS-Update: Updating L2 LSP
ISIS-Update: Delete link 888.8800.0181.00 from L2 LSP 1600.8906.4022.00-00, seq E
```

The following lines indicate that the NSAP identified as 8888.8800.0181.00 was added to the Level 2 LSP 1600.8906.4022.00-00. The new sequence number associated with this LSP is 0x10.

```
ISIS-Update: Updating L1 LSP
ISIS-Update: Sending L1 CSNP on Ethernet0
ISIS-Update: Sending L2 CSNP on Ethernet0
ISIS-Update: Add link 8888.8800.0181.00 to L2 LSP 1600.8906.4022.00-00, new seq 10,
    len 91
```

The following line indicates that the router sent Level 2 LSP 1600.8906.4022.00-00 with sequence number 0x10 on Tunnel0:

ISIS-Update: Sending L2 LSP 1600.8906.4022.00-00, seq 10, ht 1198 on Tunnel0

The following lines indicates that a Level 2 LSP could not be transmitted because it was recently transmitted:

```
ISIS-Update: Sending L2 CSNP on Tunnel0
ISIS-Update: Updating L2 LSP
ISIS-Update: Rate limiting L2 LSP 1600.8906.4022.00-00, seq 11 (Tunnel0)
```

The following lines indicate that a Level 2 partial sequence number PDU (PSNP) has been received on Tunnel0:

```
ISIS-Update: Updating L1 LSP
ISIS-Update: Rec L2 PSNP from 8888.8800.0181.00 (Tunnel0)
```

The following line indicates that a Level 2 PSNP with an entry for Level 2 LSP 1600.8906.4022.00-00 has been received. This output is an acknowledgment that a previously sent LSP was received without an error.

ISIS-Update: PSNP entry 1600.8906.4022.00-00, seq 10, ht 1196

# debug lapb

Use the **debug lapb** EXEC command to display all traffic for interfaces using Link Access Protocl, Balanced (LAPB) encapsulation. The **no** form of this command disables debugging output.

debug lapb no debug lapb

Syntax Description This command has no arguments or keywords.

Command Mode EXEC

# **Usage Guidelines**

This command displays information on the X.25 Layer 2 protocol. It is useful to users who are familiar with the LAPB protocol.

You can use the **debug lapb** command to determine why X.25 interfaces or LAPB connections are going up and down. It is also useful for identifying link problems, as evidenced when **show interfaces** command displays a high number of rejects or frame errors over the X.25 link.

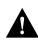

**Caution** Because the **debug lapb** command generates a lot of output, use it when the aggregate of all LAPB traffic on X.25 and LAPB interfaces is fewer than five frames per second.

# Sample Display

Figure 2-83 shows sample **debug lapb** output. (The numbers 1 through 7 at the top of the display have been added in order to aid documentation.)

### Figure 2-83 Sample Debug LAPB Output

```
1234567Serial0:LAPBICONNECT(5)IFRAMEP21Serial0:LAPB0REJSENT(2)REJF3Serial0:LAPB0REJSENT(5)IFRAME03Serial0:LAPBIREJSENT(2)REJ(C)7Serial0:LAPBIDISCONNECT(2)SABMPSerial0:LAPB0CONNECT(2)UAFSerial0:LAPB0CONNECT(5)IFRAME00Serial0:LAPBT1CONNECT3579640
```

In Figure 2-83 each line of output describes a LAPB event. There are two types of LAPB events: frame events (when a frame enters or exits the LAPB) and timer events. In Figure 2-83, the last line describes a timer event; all of the other lines describe frame events. Table 2-44 describes the first seven fields shown in Figure 2-83.

| Field        | Description                                                                                                    |
|--------------|----------------------------------------------------------------------------------------------------|
| First field  | Interface type and unit number reporting the frame event.                                                                                    |
| Second field | Protocol providing the information.                                                                                                    |
| Third field  | Frame event type. Possible values follow:                                                                                                    |
|              | I—Frame input                                                                                                    |
|              | O—Frame output                                                                                                    |
|              | T1—T1 timer expired                                                                                                    |
|              | T3—Interface outage timer expired                                                                                                    |
|              | T4—Idle link timer expired                                                                                                    |
| Fourth field | State of the protocol when the frame event occurred. Possible values follow:                                                                 |
|              | BUSY (RNR frame received)                                                                                                    |
|              | CONNECT                                                                                                    |
|              | DISCONNECT                                                                                                    |
|              | DISCSENT (disconnect sent)                                                                                                    |
|              | ERROR (FRMR frame sent)                                                                                                    |
|              | REJSENT (reject frame sent)                                                                                                    |
|              | SABMSENT (SABM frame sent)                                                                                                    |
| Fifth field  | In a frame event, this value is the size of the frame (in bytes). In a timer event, this value is the current timer value (in milliseconds). |
| Sixth field  | In a frame event, this value is the frame type name. Possible values for frame type names follow:                                            |
|              | DISC—Disconnect                                                                                                    |
|              | DM—Disconnect mode                                                                                                    |
|              | FRMR—Frame reject                                                                                                    |
|              | IFRAME—Information frame                                                                                                    |
|              | ILLEGAL—Illegal LAPB frame                                                                                                    |
|              | REJ—Reject                                                                                                    |
|              | RNR—Receiver not ready                                                                                                    |
|              | RR—Receiver ready                                                                                                    |
|              | SABM—Set asynchronous balanced mode                                                                                                    |
|              | SABME—Set asynchronous balanced mode, extended                                                                                               |
|              | UA—Unnumbered acknowledgment                                                                                                    |
|              | In a T1 timer event, this value is the number of retransmissions already attempted.                                                          |

Table 2-44 Debug LAPB Field Descriptions

| Field                                                                                                    | Description                                                                                                    |
|----------------------------------------------------------------------------------------------------|----------------------------------------------------------------------------------------------------|
| Seventh field                                                                                                    | This field is only present in frame events. It describes the frame type                                                                          |
| (Note that this field will not print<br>if the frame control field is<br>required to appear as either a<br>command or a response, and that<br>frame type is correct.) | identified by the LAPB address and Poll/Final bit. Possible values are as follows:                                                               |
|                                                                                                    | (C)—Command frame                                                                                                    |
|                                                                                                    | (R)—Response frame                                                                                                    |
|                                                                                                    | P—Command/Poll frame                                                                                                    |
|                                                                                                    | F—Response/Final frame                                                                                                    |
|                                                                                                    | /ERR—Command/Response type is invalid for the control field. An ?ERR generally means that the DTE/DCE assignments are not correct for this link. |
|                                                                                                    | BAD-ADDR—Address field is neither Command nor Response                                                                                           |

A timer event only displays the first six fields of **debug lapb** output. For frame events, however, the fields that follow the sixth field document the LAPB control information present in the frame. Depending on the value of the frame type name shown in the sixth field, these fields may or may not appear. Descriptions of the fields following the first six fields shown in Figure 2-83 follow.

After the Poll/Final indicator, depending on the frame type, three different types of LAPB control information can be printed.

For information frames, the value of the N(S) field and the N(R) field will be printed. The N(S) field of an information frame is the sequence number of that frame, so this field will rotate between 0 and 7 for (modulo 8 operation) or 0 and 127 (for modulo 128 operation) for successive outgoing information frames and (under normal circumstances) also will rotate for incoming information frame streams. The N(R) field is a "piggybacked" acknowledgment for the incoming information frame stream; it informs the other end of the link what sequence number is expected next.

RR, RNR, and REJ frames have an N(R) field, so the value of that field is printed. This field has exactly the same significance that it does in an information frame.

For the FRMR frame, the error information is decoded to display the rejected control field, V(R) and V(S) values, the Response/Command flag, and the error flags WXYZ.

In the following example, the output shows an idle link timer action (T4) where the timer expires twice on an idle link, with the value of T4 set to five seconds:

Serial2: LAPB T4 CONNECT 255748 Serial2: LAPB O CONNECT (2) RR P 5 Serial2: LAPB I CONNECT (2) RR F 5 Serial2: LAPB T4 CONNECT 260748 Serial2: LAPB O CONNECT (2) RR P 5 Serial2: LAPB I CONNECT (2) RR F 5

The next example shows an interface outage timer expiration (T3):

Serial2: LAPB T3 DISCONNECT 273284

The following example output shows an error condition when no DCE to DTE connection exists. Note that if a frame has only one valid type (for example, a SABM can only be a command frame), a received frame that has the wrong frame type will be flagged as a receive error (R/ERR in the following output). This feature makes misconfigured links (DTE-DTE or DCE-DCE) easy to spot. Other, less common errors will be highlighed too, such as a too-short or too-long frame, or an invalid address (neither command nor response):

Serial2: LAPB T1 SABMSENT 1026508 1 Serial2: LAPB O SABMSENT (2) SABM P

```
Serial2: LAPB I SABMSENT (2) SABM (R/ERR)
Serial2: LAPB T1 SABMSENT 1029508 2
Serial2: LAPB O SABMSENT (2) SABM P
Serial2: LAPB I SABMSENT (2) SABM (R/ERR)
```

The output in the next example shows the router is misconfigured and has a standard (modulo 8) interface connected to an extended (modulo 128) interface. This condition is indicated by the SABM balanced mode and SABME balanced mode extended messages appearing on the same interface:

Serial2: LAPB T1 SABMSENT 1428720 0 Serial2: LAPB O SABMSENT (2) SABME P Serial2: LAPB I SABMSENT (2) SABM P Serial2: LAPB T1 SABMSENT 1431720 1 Serial2: LAPB O SABMSENT (2) SABME P Serial2: LAPB I SABMSENT (2) SABM P

# debug lat packet

Use the **debug lat packet** EXEC command to display information on all LAT events. The **no** form of this command disables debugging output.

debug lat packet no debug lat packet

# Syntax Description

This command has no arguments or keywords.

Command Mode EXEC

## **Usage Guidelines**

For each datagram (packet) received or transmitted, a message is logged to the console.

**Note** This command severely impacts LAT performance and is intended for troubleshooting use only.

## Sample Display

Figure 2-84 shows sample debug lat packet output.

### Figure 2-84 Sample Debug LAT Packet Output

router# debug lat packet

LAT: I int=Ethernet0, src=0000.0c01.0509, dst=0900.2b00.000f, type=0, M=0, R=0 LAT: I int=Ethernet0, src=0800.2b11.2d13, dst=0000.0c01.7876, type=A, M=0, R=0 LAT: O dst=0800.2b11.2d13, int=Ethernet0, type= A, M=0, R=0, len= 20, next 0 ref 1

The second line of output in Figure 2-84 describes a packet that is input to the router. Table 2-45 describes the fields in this line.

## Table 2-45 Debug LAT Packet Field Descriptions

| Field                | Description                                                                                                    |  |
|----------------------|----------------------------------------------------------------------------------------------------|--|
| LAT:                 | Indicates that this display shows LAT debugging output.                                                              |  |
| Ι                    | Indicates that this line of output describes a packet that is input to the router (I) or output from the router (O). |  |
| int = Ethernet0      | Indicates the interface on which the packet event took place.                                                        |  |
| src = 0800.2b11.2d13 | Indicates the source address of the packet.                                                                          |  |
| dst = 0000.0c01.7876 | Indicates the destination address of the packet.                                                                     |  |
|                      |                                                                                                    |  |

| Field    | Description                                                          |
|----------|----------------------------------------------------------------------|
| type = A | Indicates the message type (in hex). Possible values are as follows: |
|          | 0 = Run Circuit                                                      |
|          | 1 = Start Circuit                                                    |
|          | 2 = Stop Circuit                                                     |
|          | A = Service Announcement                                             |
|          | C = Command                                                          |
|          | D = Status                                                           |
|          | E = Solicit Information                                              |
|          | F = Response Information                                             |

The third line of output in Figure 2-84 describes a packet that is output from the router. Table 2-46 describes the last three fields in this line.

| Table 2-46 Deb | oug LAT Packet | Field Descriptions |
|----------------|----------------|--------------------|
|----------------|----------------|--------------------|

| Field   | Description                                        |  |
|---------|----------------------------------------------------|--|
| len= 20 | Indicates the length (hex) of the packet in bytes. |  |
| next 0  | Indicates the link on transmit queue.              |  |
| ref 1   | Indicates the count of packet users.               |  |

# debug lex rcmd

Use the **debug lex rcmd** EXEC command to debug LAN Extender remote commands. The **no** form of this command disables debugging output.

debug lex rcmd no debug lex rcmd

## Syntax Description

This command has no arguments or keywords.

Command Mode EXEC

## Sample Display

Figure 2-85 shows sample debug lex rcmd output.

#### Figure 2-85 Sample Debug LEX Rcmd Output

#### router# debug lex rcmd

LEX-RCMD: "shutdown" command received on unbound serial interface- Serial0 LEX-RCMD: Lex0 : "inventory" command received Rcvd rcmd: FF 03 80 41 41 13 00 1A 8A 00 00 16 01 FF 00 00 Rcvd rcmd: 00 02 00 00 07 5B CD 15 00 00 0C 01 15 26 LEX-RCMD: ACK or response received on SerialO without a corresponding ID LEX-RCMD: REJ received LEX-RCMD: illegal CODE field received in header: <number> LEX-RCMD: illegal length for Lex0 : "lex input-type-list" LEX-RCMD: Lex0 is not bound to a serial interface LEX-RCMD: encapsulation failure LEX-RCMD: timeout for Lex0: "lex priority-group" command LEX-RCMD: re-transmitting Lex0: "lex priority-group" command LEX-RCMD: lex\_setup\_and\_send called with invalid parameter LEX-RCMD: bind occurred on shutdown LEX interface LEX-RCMD: SerialO- No free Lex interface found with negotiated MAC address 0000.0c00.d8db LEX-RCMD: No active Lex interface found for unbind

Explanations for individual lines of output from Figure 2-85 follow.

The following output indicates that a LAN Extender remote command packet was received on a serial interface which is not bound to a LAN Extender interface.

LEX-RCMD: "shutdown" command received on unbound serial interface- Serial0

This message can occur for any of the LAN Extender remote commands. Possible causes of this message are as follows:

- FLEX state machine software error
- Serial line momentarily goes down, which is detected by the host but not by FLEX

The following output indicates that a LAN Extender remote command response has been received. The hexadecimal values are for internal use only:

LEX-RCMD: Lex0 : "inventory" command received Rcvd rcmd: FF 03 80 41 41 13 00 1A 8A 00 00 16 01 FF 00 00 Rcvd rcmd: 00 02 00 00 07 5B CD 15 00 00 0C 01 15 26

The following output indicates that when the host router originates a LAN Extender remote command to FLEX, it generates an 8-bit identifier which is used to associate a command with its corresponding response:

LEX-RCMD: ACK or response received on Serial0 without a corresponding ID

This message could be displayed for any of the following reasons:

- FLEX was very busy at the time that the command arrived and could not send an immediate response. The command timed out on the host router and then FLEX finally sent the response.
- Transmission error.
- Software error.

Possible responses to Config-Request are Config-ACK, Config-NAK, and Config-Rej. The following output shows that some of the options in the Config-Request are not recognizable or are not acceptable to FLEX due to transmission errors or software errors:

LEX-RCMD: REJ received

The following output shows that a LAN Extender remote command response was received but that the CODE field in the header was incorrect:

LEX-RCMD: illegal CODE field received in header: <number>

The following output indicates that a LAN Extender remote command response was received but that it had an incorrect length field. This message can occur for any of the LAN Extender remote commands:

LEX-RCMD: illegal length for Lex0 : "lex input-type-list"

The following output shows that a host router was about to send a remote command when the serial link went down:

LEX-RCMD: Lex0 is not bound to a serial interface

The following output shows that the serial interface's encapsulation routine failed to encapsulate the remote command datagram because the LEX-NCP was not in the OPEN state. Due to the way the PPP state machine is implemented, it is normal to see a single encapsulation failure for each remote command that gets sent at bind time.

LEX-RCMD: encapsulation failure

The following output shows that the timer expired for the given remote command without having received a response from the FLEX device. This message can occur for any of the LAN Extender remote commands:

LEX-RCMD: timeout for Lex0: "lex priority-group" command

This message could be displayed for any of the following reasons:

- FLEX too busy to respond
- Transmission failure
- Software error

The following output indicates that the host is retransmitting the remote command after a timeout:

LEX-RCMD: re-transmitting Lex0: "lex priority-group" command

The following output indicates that an illegal parameter was passed to the lex\_setup\_and\_send routine. This message could be displayed for due to a host software error:

LEX-RCMD: lex\_setup\_and\_send called with invalid parameter

The following output is informational and shows when a bind occurs on a shutdown interface:

LEX-RCMD: bind occurred on shutdown LEX interface

The following output shows that LEX-NCP reached the open state and a bind operation was attempted with the FLEX's MAC address, but no free LAN Extender interfaces were found that were configured with that MAC address. This output can occur when the network administrator does not configure a LAN Extender interface with the correct MAC address.

LEX-RCMD: SerialO- No free Lex interface found with negotiated MAC address 0000.0c00.d8db

The following output shows that the serial line that was bound to the LAN Extender interface went down and the unbind routine was called, but when the list of active LAN Extender interfaces was searched, the LAN Extender interface corresponding to the serial interface was not found. This output usually occurs because of a host software error:

LEX-RCMD: No active Lex interface found for unbind

## debug IIc2 dynwind

Use the **debug llc2 dynwind** EXEC command to display changes to the dynamic window over Frame Relay. The **no** form of this command disables debugging output.

[no] debug llc2 dynwind

### Sample Display

Figure 2-86 shows sample debug llc2 dynwind output.

### Figure 2-86 Sample Debug LLC2 Dynwind Output

router# debug llc2 dynwind

```
LLC2/DW: BECN received! event REC_I_CMD, Window size reduced to 4
LLC2/DW: 1 consecutive I-frame(s) received without BECN
LLC2/DW: 2 consecutive I-frame(s) received without BECN
LLC2/DW: 3 consecutive I-frame(s) received without BECN
LLC2/DW: 4 consecutive I-frame(s) received without BECN
LLC2/DW: 5 consecutive I-frame(s) received without BECN
LLC2/DW: 5 consecutive I-frame(s) received without BECN
LLC2/DW: Current working window size is 5
```

In this example, the router receives a backward explicit congestion notification (BECN) and reduces the window size to four. After receiving five consecutive I-frames without a BECN, the router increases the window size to five.

Related Commands debug llc2 errors debug llc2 packet debug llc2 state

## debug IIc2 errors

Use the **debug llc2 errors** EXEC command to display Logical Link Control, type 2 (LLC2) protocol error conditions or unexpected input. The **no** form of this command disables debugging output.

[no] debug llc2 errors

## Sample Display

Figure 2-87 shows sample **debug llc2 errors** output from a router ignoring an incorrectly configured device.

### Figure 2-87 Sample Debug LLC2 Errors Output

router# debug llc2 errors

```
LLC: admstate: 4000.1014.0001 0000.0000.0000 04 04 REC_RR_RSP
LLC: admstate: 4000.1014.0001 0000.0000.0000 04 04 REC_RR_RSP
LLC: admstate: 4000.1014.0001 0000.0000.0000 04 04 REC_RR_RSP
LLC: admstate: 4000.1014.0001 0000.0000.0000 04 04 REC_RR_RSP
LLC: admstate: 4000.1014.0001 0000.0000.0000 04 04 REC_RR_RSP
LLC: admstate: 4000.1014.0001 0000.0000.0000 04 04 REC_RR_RSP
```

Each line of output contains the remote MAC address, the local MAC address, the remote service access point (SAP), and the local SAP. In this example, the router receives unsolicited RR frames marked as responses.

Related Commands debug llc2 dynwind debug llc2 packet debug llc2 state

## debug IIc2 packet

Use the **debug llc2 packet** EXEC command to display all input and output from the Logical Link Control, type 2 (LLC2) protocol stack. This command also displays information about some error conditions as well as internal interactions between the Common Link Services (CLS) layer and the LLC2 layer. The **no** form of this command disables debugging output.

[no] debug llc2 packet

### Sample Display

Figure 2-88 shows sample **debug llc2 packet** output from the router sending ping data back and forth to another router.

#### Figure 2-88 Sample Debug LLC2 Packet Output

router# debug llc2 packet

```
LLC: llc2_input
401E54F0:
                                   10400000
                                                        .@..
401E5500: 303A90CF 0006F4E1 2A200404 012B5E 0:.0..ta* ...+
LLC: i REC_RR_CMD N(R)=21 p/f=1
LLC: 0006.f4e1.2a20 0000.303a.90cf 04 04 NORMAL REC_RR_CMD (3)
LLC (rs): 0006.f4e1.2a20 0000.303a.90cf 04 04 REC_RR_CMD N(R)=42
LLC: 0006.f4e1.2a20 0000.303a.90cf 04 04 txmt RR_RSP N(R)=20 p/f=1
LLC: llc_sendframe
                    0040 0006F4E1 2A200000 .@..ta* ..
401E5610:
401E5620: 303A90CF 04050129 00 N 0:.0...).
                                                           2012
LLC: llc sendframe
                             0040 0006F4E1
4022E3A0:
                                                      .@..ta
4022E3B0: 2A200000 303A90CF 04042A28 2C000202 * ..0:.0..*(,...
4022E3C0: 00050B90 A02E0502 FF0003D1 004006C1 .... .....Q.@.A
4022E3D0: D7C9D5C 0.128
C400130A C1D7D7D5 4BD5F2F0 WIUGD...AWWUKUrp
4022E3E0: F1F30000 011A6071 00010860 D7027000 gs....`q...`W.p.
4022E3F0: 00003B00 1112FF01 03000243 6973636F ...;.....Cisco
4022E400: 20494E53 69
                                             TOSi
LLC: 0006.f4e1.2a20 0000.303a.90cf 04 04 txmt I N(S)=21 N(R)=20 p/f=0 size=90
LLC: llc2_input
401E5620:
                          10400000 303A90CF
                                                     .@..0:.0
401E5630: 0006F4E1 2A200404 282C2C00 02020004 ..ta* ..(,,....
401E5640: 03902000 1112FF01 03000243 6973636F .....Cisco
401E5650: 20494F53 A0
                                              IOS
LLC: i REC_I_CMD N(R)=22 N(S)=20 V(R)=20 p/f=0
LLC: 0006.f4e1.2a20 0000.303a.90cf 04 04 NORMAL REC_I_CMD (1)
LLC (rs): 0006.f4e1.2a20 0000.303a.90cf 04 04 REC_I_CMD N(S)=20 V(R)=20
LLC (rs): 0006.f4e1.2a20 0000.303a.90cf 04 04 REC_I_CMD N(R)=44
LLC: INFO: 0006.f4e1.2a20 0000.303a.90cf 04 04 v(r) 20
```

The first three lines indicate that the router has received some input from the link.

LLC: llc2\_input 401E54F0: 10400000 .@.. 401E5500: 303A90CF 0006F4E1 2A200404 012B5E 0:.0..ta\* ...+

The next line indicates that this input was an RR command with the poll bit set. The other router has received sequence number 21 and is waiting for the final bit.

LLC: i REC\_RR\_CMD N(R)=21 p/f=1

The next two lines contain the MAC addresses of the sender and receiver as well as the state of the router when it received this frame.

LLC: 0006.f4e1.2a20 0000.303a.90cf 04 04 NORMAL REC\_RR\_CMD (3) LLC (rs): 0006.f4e1.2a20 0000.303a.90cf 04 04 REC\_RR\_CMD N(R)=42

The next four lines indicate that the router is transmitting a response with the final bit set.

LLC: 0006.f4e1.2a20 0000.303a.90cf 04 04 txmt RR\_RSP N(R)=20 p/f=1 LLC: llc\_sendframe 401E5610: 0040 0006F4E1 2A200000 .@..ta\* .. 401E5620: 303A90CF 04050129 00 N 0:.0...). 2012

Related Commands debug llc2 dynwind debug llc2 errors debug llc2 state

## debug IIc2 state

Use the **debug llc2 state** EXEC command to display state transitions of the Logical Link Control, type 2 (LLC2) protocol. The **no** form of this command disables debugging output.

[no] debug llc2 state

#### **Usage Guidelines**

Refer to the ISO/IEC standard 8802-2 for definitions and explanations of debug llc2 state output.

## Sample Display

Figure 2-89 shows sample debug llc2 state output when a router disables and enables an interface.

#### Figure 2-89 Sample Debug LLC2 State Output

#### router# debug llc2 state

LLC (stsw): 0006.f4e1.2a20 0000.303a.90cf 04 04, NORMAL -> AWAIT (P\_TIMER\_EXP) LLC(rs): 0006.f4e1.2a20 0000.303a.90cf 04 04, AWAIT -> D\_CONN (P\_TIMER\_EXP) LLC: cleanup 0006.f4e1.2a20 0000.303a.90cf 04 04, UNKNOWN (17) LLC (stsw): 0006.f4e1.2a20 0000.303a.90cf 04 04, ADM -> SETUP (CONN\_REQ) LLC: normalstate: set\_local\_busy 0006.f4e1.2a20 0000.303a.90cf 04 04 LLC (stsw): 0006.f4e1.2a20 0000.303a.90cf 04 04, NORMAL -> BUSY (SET\_LOCAL\_BUSY) LLC: connection established: 0006.f4e1.2a20 0000.303a.90cf 04 04, success LLC (stsw): 0006.f4e1.2a20 0000.303a.90cf 04 04, SETUP -> BUSY (SET\_LOCAL\_BUSY) LLC: busystate: 0006.f4e1.2a20 0000.303a.90cf 04 04 local busy cleared LLC (stsw): 0006.f4e1.2a20 0000.303a.90cf 04 04, BUSY -> NORMAL (CLEAR\_LOCAL\_BUSY)

Related Commands debug llc2 dynwind debug llc2 errors debug llc2 packet

## debug Inm events

Use the **debug lnm events** EXEC command to display any unusual events that occur on a Token Ring network. These events include stations reporting errors or error thresholds being exceeded. The **no** form of this command disables debugging output.

debug lnm events no debug lnm events

### Syntax Description

This command has no arguments or keywords.

Command Mode EXEC

#### Sample Display

Figure 2-90 shows sample debug lnm events output.

#### Figure 2-90 Sample Debug LNM Events Output

#### router# debug lnm events

IBMNM3: Adding 0000.3001.1166 to error list IBMNM3: Station 0000.3001.1166 going into preweight condition IBMNM3: Station 0000.3001.1166 going into weight condition IBMNM3: Removing 0000.3001.1166 from error list LANMGR0: Beaconing is present on the ring LANMGR0: Ring is no longer beaconing IBMNM3: Beaconing, Postmortem Started IBMNM3: Beaconing, heard from 0000.3000.1234 IBMNM3: Beaconing, Postmortem Next Stage IBMNM3: Beaconing, Postmortem Finished

Explanations for the messages shown in Figure 2-90 follow.

The following message indicates that station 0000.3001.1166 reported errors and has been added to the list of stations reporting errors. This station is located on Ring 3.

IBMNM3: Adding 0000.3001.1166 to error list

The following message indicates that station 0000.3001.1166 has passed the "early warning" threshold for error counts:

IBMNM3: Station 0000.3001.1166 going into preweight condition

The following message indicates that station 0000.3001.1166 is experiencing a severe number of errors:

IBMNM3: Station 0000.3001.1166 going into weight condition

The following message indicates that the error counts for station 0000.3001.1166 have all decayed to zero, so this station is being removed from the list of stations that have reported errors:

```
IBMNM3: Removing 0000.3001.1166 from error list
```

The following message indicates that Ring 0 has entered failure mode. This ring number is assigned internally.

LANMGR0: Beaconing is present on the ring

The following message indicates that Ring 0 is no longer in failure mode. This ring number is assigned internally.

LANMGR0: Ring is no longer beaconing

The following message indicates that the router is beginning its attempt to determine whether any stations left the ring during the automatic recovery process for the last beaconing failure. The router attempts to contact stations that were part of the fault domain to detect whether they are still operating on the ring.

IBMNM3: Beaconing, Postmortem Started

The following message indicates that the router is attempting to determine whether or not any stations left the ring during the automatic recovery process for the last beaconing failure. It received a response from station 0000.3000.1234, one of the two stations in the fault domain.

IBMNM3: Beaconing, heard from 0000.3000.1234

The following message indicates that the router is attempting to determine whether any stations left the ring during the automatic recovery process for the last beaconing failure. It is initiating another attempt to contact the two stations in the fault domain.

IBMNM3: Beaconing, Postmortem Next Stage

The following message indicates that the router has attempted to determine whether any stations left the ring during the automatic recovery process for the last beaconing failure. It has successfully heard back from both stations that were part of the fault domain.

IBMNM3: Beaconing, Postmortem Finished

Explanations follow for other messages that the **debug lnm events** command can generate.

The following message indicates that the router is out of memory:

LANMGR: memory request failed, find\_or\_build\_station()

The following message indicates that Ring 3 is experiencing a large number of errors that cannot be attributed to any individual station:

IBMNM3: Non-isolating error threshold exceeded

The following message indicates that a station (or stations) on Ring 3 are receiving frames faster than they can be processed.

IBMNM3: Adapters experiencing congestion

The following message indicates that the beaconing has lasted for over 1 minute and is considered a "permanent" error:

IBMNM3: Beaconing, permanent

The following message indicates that the beaconing lasted for less than 1 minute. The router is attempting to determine whether either station in the fault domain left the ring.

IBMNM: Beaconing, Destination Started

In the preceding line of output, the following can replace "Started": "Next State", "Finished", "Timed out", and "Cannot find station *n*".

## debug Inm IIc

Use the **debug lnm llc** EXEC command to display all communication between the router/bridge and the LAN Network Managers (LNMs) that have connections to it. The **no** form of this command disables debugging output.

debug lnm llc no debug lnm llc

## Syntax Description

This command has no arguments or keywords.

Command Mode EXEC

Usage Guidelines One line is displayed for each message sent or received.

## Sample Display

Figure 2-91 shows sample debug Inm llc output.

#### Figure 2-91 Sample Debug LNM LLC Output

#### router# debug lnm llc

```
IBMNM: Received LRM Set Reporting Point frame from 1000.5ade.0d8a.
IBMNM: found bridge: 001-2-00A, addresses: 0000.3040.a630 4000.3040.a630
IBMNM: Opening connection to 1000.5ade.0d8a on TokenRing0
IBMNM: Sending LRM LAN Manager Accepted to 1000.5ade.0d8a on link 0.
IBMNM: sending LRM New Reporting Link Established to 1000.5a79.dbf8 on link 1.
IBMNM: Determining new controlling LNM
IBMNM: Sending Report LAN Manager Control Shift to 1000.5ade.0d8a on link 0.
IBMNM: Sending Report LAN Manager Control Shift to 1000.5a79.dbf8 on link 1.
IBMNM: Bridge 001-2-00A received Request Bridge Status from 1000.5ade.0d8a.
IBMNM: Sending Report Bridge Status to 1000.5ade.0d8a on link 0.
IBMNM: Bridge 001-2-00A received Request REM Status from 1000.5ade.0d8a.
IBMNM: Sending Report REM Status to 1000.5ade.0d8a on link 0.
IBMNM: Bridge 001-2-00A received Set Bridge Parameters from 1000.5ade.0d8a.
IBMNM: Sending Bridge Parameters Set to 1000.5ade.0d8a on link 0.
IBMNM: sending Bridge Params Changed Notification to 1000.5a79.dbf8 on link 1.
IBMNM: Bridge 001-2-00A received Set REM Parameters from 1000.5ade.0d8a.
IBMNM: Sending REM Parameters Set to 1000.5ade.0d8a on link 0.
IBMNM: sending REM Parameters Changed Notification to 1000.5a79.dbf8 on link 1.
IBMNM: Bridge 001-2-00A received Set REM Parameters from 1000.5ade.0d8a.
IBMNM: Sending REM Parameters Set to 1000.5ade.0d8a on link 0.
IBMNM: sending REM Parameters Changed Notification to 1000.5a79.dbf8 on link 1.
IBMNM: Received LRM Set Reporting Point frame from 1000.5ade.0d8a.
IBMNM: found bridge: 001-1-00A, addresses: 0000.3080.2d79 4000.3080.2d7
```

As Figure 2-91 indicates, **debug lnm llc** output can vary somewhat in format. Table 2-47 describes significant fields shown in the first line of output in Figure 2-91.

| Field               | Description                                                                                                    |
|---------------------|----------------------------------------------------------------------------------------------------|
| IBMNM:              | This line of output displays LLC-level debugging information.                                                                                                    |
| Received            | The router received a frame. The other possible value is Sending, to indicate that the router is sending a frame.                                                                      |
| LRM                 | The function of the LLC-level software that is communicating:                                                                                                    |
|                     | CRS—Configuration Report Server                                                                                                    |
|                     | LBS—LAN Bridge Server                                                                                                    |
|                     | LRM—LAN Reporting Manager                                                                                                    |
|                     | REM—Ring Error Monitor                                                                                                    |
|                     | RPS—Ring Parameter Server                                                                                                    |
|                     | RS—Ring Station                                                                                                    |
| Set Reporting Point | Name of the specific frame that the router sent or received. Possible values include the following:                                                                                    |
|                     | Bridge Counter Report                                                                                                    |
|                     | Bridge Parameters Changed Notification                                                                                                    |
|                     | Bridge Parameters Set                                                                                                    |
|                     | CRS Remove Ring Station                                                                                                    |
|                     | CRS Report NAUN Change                                                                                                    |
|                     | CRS Report Station Information                                                                                                    |
|                     | CRS Request Station Information                                                                                                    |
|                     | CRS Ring Station Removed                                                                                                    |
|                     | LRM LAN Manager Accepted                                                                                                    |
|                     | LRM Set Reporting Point                                                                                                    |
|                     | New Reporting Link Established                                                                                                    |
|                     | REM Forward MAC Frame                                                                                                    |
|                     | REM Parameters Changed Notification                                                                                                    |
|                     | REM Parameters Set                                                                                                    |
|                     | Report Bridge Status                                                                                                    |
|                     | Report LAN Manager Control Shift                                                                                                    |
|                     | Report REM Status                                                                                                    |
|                     | Request Bridge Status                                                                                                    |
|                     | Request REM Status                                                                                                    |
|                     | Set Bridge Parameters                                                                                                    |
|                     | Set REM Parameters                                                                                                    |
| from 1000.5ade.0d8a | If the router has received the frame, this address is the source address of<br>the frame. If the router is sending the frame, this address is the<br>destination address of the frame. |

| Table 2-47 | Debug LNM LLC Field Descriptions |
|------------|----------------------------------|
|------------|----------------------------------|

Explanations for other types of messages shown in Figure 2-91 follow.

The following message indicates that the lookup for the bridge with which the LAN Manager was requesting to communicate was successful:

IBMNM: found bridge: 001-2-00A, addresses: 0000.3040.a630 4000.3040.a630

The following message is self-explanatory:

IBMNM: Opening connection to 1000.5ade.0d8a on TokenRing0

The following message indicates that a LAN Manager has connected or disconnected from an internal bridge and that the router computes which LAN Manager is allowed to change parameters:

IBMNM: Determining new controlling LNM

The following line of output indicates which bridge in the router is the destination for the frame:

IBMNM: Bridge 001-2-00A received Request Bridge Status from 1000.5ade.0d8a.

## debug Inm mac

Use the **debug lnm mac** EXEC command to display all management communication between the router/bridge and all stations on the local Token Rings. The **no** form of this command disables debugging output.

debug lnm mac no debug lnm mac

## Syntax Description

This command has no arguments or keywords.

Command Mode EXEC

Usage Guidelines One line is displayed for each message sent or received.

## Sample Display

Figure 2-92 shows sample debug lnm mac output.

#### Figure 2-92 Sample Debug LNM MAC Output

#### router# debug lnm mac

```
LANMGRO: RS received request address from 4000.3040.a670.
LANMGRO: RS sending report address to 4000.3040.a670.
LANMGR0: RS received request state from 4000.3040.a670.
LANMGRO: RS sending report state to 4000.3040.a670.
LANMGR0: RS received request attachments from 4000.3040.a670.
LANMGRO: RS sending report attachments to 4000.3040.a670.
LANMGR2: RS received ring purge from 0000.3040.a630.
LANMGR2: CRS received report NAUN change from 0000.3040.a630.
LANMGR2: RS start watching ring poll.
LANMGR0: CRS received report NAUN change from 0000.3040.a630.
LANMGR0: RS start watching ring poll.
LANMGR2: REM received report soft error from 0000.3040.a630.
LANMGRO: REM received report soft error from 0000.3040.a630.
LANMGR2: RS received ring purge from 0000.3040.a630.
LANMGR2: RS received AMP from 0000.3040.a630.
LANMGR2: RS received SMP from 0000.3080.2d79.
LANMGR2: CRS received report NAUN change from 1000.5ade.0d8a.
LANMGR2: RS start watching ring poll.
LANMGRO: RS received ring purge from 0000.3040.a630.
LANMGR0: RS received AMP from 0000.3040.a630.
LANMGRO: RS received SMP from 0000.3080.2d79.
LANMGRO: CRS received report NAUN change from 1000.5ade.0d8a.
LANMGR0: RS start watching ring poll.
LANMGR2: RS received SMP from 1000.5ade.0d8a.
LANMGR2: RPS received request initialization from 1000.5ade.0d8a.
LANMGR2: RPS sending initialize station to 1000.5ade.0d8a.
```

Table 2-48 describes significant fields shown in the first line of output in Figure 2-92.

| Field               | Description                                                                                                    |
|---------------------|----------------------------------------------------------------------------------------------------|
| LANMGR0:            | LANMGR indicates that this line of output displays MAC-level debugging information. 0 indicates the number of the Token Ring interface associated with this line of debugging output. |
| RS                  | Indicates which function of the MAC-level software is communicating:                                                                                                    |
|                     | CRS—Configuration Report Server                                                                                                    |
|                     | REM—Ring Error Monitor                                                                                                    |
|                     | RPS—Ring Parameter Server                                                                                                    |
|                     | RS—Ring Station                                                                                                    |
| received            | Indicates that the router received a frame. The other possible value is "sending", to indicate that the router is sending a frame.                                                    |
| request address     | Indicates the name of the specific frame that the router sent or received.<br>Possible values include the following:                                                                  |
|                     | AMP                                                                                                    |
|                     | initialize station                                                                                                    |
|                     | report address                                                                                                    |
|                     | report attachments                                                                                                    |
|                     | report nearest active upstream neighbor (NAUN) change                                                                                                    |
|                     | report soft error                                                                                                    |
|                     | report state                                                                                                    |
|                     | request address                                                                                                    |
|                     | request attachments                                                                                                    |
|                     | request initialization                                                                                                    |
|                     | request state                                                                                                    |
|                     | ring purge                                                                                                    |
|                     | SMP                                                                                                    |
| from 4000.3040.a670 | Indicates the source address of the frame, if the router has received the frame. If the router is sending the frame, this address is the destination address of the frame.            |

### Table 2-48 Debug LNM MAC Field Descriptions

As Figure 2-92 indicates, all **debug lnm mac** messages follow the format described in Table 2-48 except the following:

```
LANMGR2: RS start watching ring poll
LANMGR2: RS stop watching ring poll
```

These messages indicate that the router starts and stops receiving AMP and SMP frames. These frames are used to build a current picture of which stations are on the ring.

## debug local-ack state

Use the **debug local-ack state** EXEC command to display the new and the old state conditions whenever there is a state change in the local acknowledgment state machine. The **no** form of this command disables debugging output.

debug local-ack state no debug local-ack state

## Syntax Description

This command has no arguments or keywords.

Command Mode EXEC

#### Sample Display

Figure 2-93 shows sample debug local-ack state output.

#### Figure 2-93 Sample Debug Local-Ack State Output

#### router# debug local-ack state

LACK\_STATE: 2370300, hashp 2AE628, old state = disconn, new state = awaiting LLC2 open to finish LACK\_STATE: 2370304, hashp 2AE628, old state = awaiting LLC2 open to finish, new state = connected LACK\_STATE: 2373816, hashp 2AE628, old state = connected, new state = disconnected LACK\_STATE: 2489548, hashp 2AE628, old state = disconn, new state = awaiting LLC2 open to finish LACK\_STATE: 2489548, hashp 2AE628, old state = awaiting LLC2 open to finish, new state = connected LACK\_STATE: 2490132, hashp 2AE628, old state = connected, new state = awaiting linkdown response LACK\_STATE: 2490140, hashp 2AE628, old state = awaiting linkdown response, new state = disconnected LACK\_STATE: 2497640, hashp 2AE628, old state = disconn, new state = awaiting LLC2 open to finish LACK\_STATE: 2497644, hashp 2AE628, old state = awaiting LLC2 open to finish, new state = connected

Table 2-49 describes significant fields shown in Figure 2-93.

| Field                                       | Description                                                                                                  |
|---------------------------------------------|----------------------------------------------------------------------------------------------------|
| LACK_STATE:                                 | Indication that this packet describes a state change in the local acknowledgment state machine.              |
| 2370300                                     | System clock.                                                                                                |
| hashp 2AE628                                | Internal control block pointer used by technical support staff for debugging purposes.                       |
| old state = disconn                         | The old state condition in the local acknowledgment state machine.<br>Possible values include the following: |
|                                             | Disconn (disconnected)                                                                                       |
|                                             | awaiting LLC2 open to finish                                                                                 |
|                                             | connected                                                                                                    |
|                                             | awaiting linkdown response                                                                                   |
| new state = awaiting LLC2 open<br>to finish | The new state condition in the local acknowledgment state machine.<br>Possible values include the following: |
|                                             | Disconn (disconnected)                                                                                       |
|                                             | awaiting LLC2 open to finish                                                                                 |
|                                             | connected                                                                                                    |
|                                             | awaiting linkdown response                                                                                   |

 Table 2-49
 Debug Local-Ack State Field Descriptions

## debug netbios-name-cache

Use the **debug netbios-name-cache** EXEC command to display name caching activities on a router. The **no** form of this command disables debugging output.

debug netbios-name-cache no debug netbios-name-cache

## Syntax Description

This command has no arguments or keywords.

Command Mode EXEC

Usage Guidelines Examine the display to diagnose problems in NetBIOS name caching.

### Sample Display

Figure 2-94 illustrates a collection of sample debug netbios-name-cache output listings.

#### Figure 2-94 Sample Debug NetBIOS-Name-Cache Output

router# debug netbios-name-cache

```
NETBIOS: L checking name ORINDA , vrn=0
NetBIOS name cache table corrupted at offset 13
NetBIOS name cache table corrupted at later offset, at location 13
NETBIOS: U chk name=ORINDA, addr=1000.4444.5555, idb=TR1, vrn=0, type=1
NETBIOS: U upd name=ORINDA,addr=1000.4444.5555,idb=TR1,vrn=0,type=1
NETBIOS: U add name=ORINDA, addr=1000.4444.5555, idb=TR1, vrn=0, type=1
NETBIOS: U no memory to add cache entry. name=ORINDA,addr=1000.4444.5555
NETBIOS: Invalid structure detected in netbios_name_cache_ager
NETBIOS: flushed name=ORINDA, addr=1000.4444.5555
NETBIOS: expired name=ORINDA, addr=1000.4444.5555
NETBIOS: removing entry. name=ORINDA,addr=1000.4444.5555,idb=TR1,vrn=0
NETBIOS: Tossing ADD_NAME/STATUS/NAME/ADD_GROUP frame
NETBIOS: Lookup Failed -- not in cache
NETBIOS: Lookup Worked, but split horizon failed
NETBIOS: Could not find RIF entry
NETBIOS: Cannot duplicate packet in netbios_name_cache_proxy
```

**Note** The sample display in Figure 2-94 is a composite output. Debugging output that you actually see would not necessarily occur in this sequence.

Table 2-50 describes selected debug netbios-name-cache output fields.

| Field               | Description                                                                                                    |
|---------------------|----------------------------------------------------------------------------------------------------|
| NETBIOS             | This is a NetBIOS name caching debugging output.                                                                                                    |
| L, U                | L means lookup; U means update.                                                                                                    |
| vrn=0               | Router determined that the packet comes from virtual ring number 0;<br>this packet actually comes from a real Token Ring interface, because<br>virtual ring number 0 is not valid. |
| addr=1000.4444.5555 | MAC address 1000.4444.5555 of machine being looked up in NetBIOS name cache.                                                                                                    |
| idb=TR1             | Indication that name of machine was learned from Token Ring interface number 1; idb translates into interface data block.                                                          |
| type=1              | The type field indicates the way that the router learned about the specified machine. The possible values for type are as follows:                                                 |
|                     | 1 = Learned from traffic                                                                                                    |
|                     | 2 = Learned from a remote peer                                                                                                    |
|                     | 4, $8 =$ Statically entered via the router's configuration                                                                                                    |

#### Table 2-50 Debug NetBIOS-Name-Cache Field Descriptions

The following discussion briefly outlines each line shown in the example provided in Figure 2-94.

With the first line of output, the router declares that it has examined the NetBIOS name cache table for the machine name ORINDA and that the packet that prompted the lookup came from virtual ring 0. In this case, this packet comes from a real interface—virtual ring number 0 is not valid.

NETBIOS: L checking name ORINDA, vrn=0

The following two lines indicate that an invalid NetBIOS entry exists and that the corrupted memory was detected. The invalid memory will be removed from the table; no action is needed.

```
NetBIOS name cache table corrupted at offset 13
NetBIOS name cache table corrupted at later offset, at location 13
```

The following line indicates that the router attempted to check the NetBIOS cache table for the name ORINDA with MAC address 1000.4444.5555. This name was obtained from Token Ring interface 1. The type field indicates that the name was learned from traffic.

NETBIOS: U chk name=ORINDA, addr=1000.4444.5555, idb=TR1, vrn=0, type=1

The following line indicates that the NetBIOS name ORINDA is in the name cache table and was updated to the current value:

NETBIOS: U upd name=ORINDA,addr=1000.4444.5555,idb=TR1,vrn=0,type=1

The following line indicates that the NetBIOS name ORINDA is not in the table and must be added to the table:

NETBIOS: U add name=ORINDA,addr=1000.4444.5555,idb=TR1,vrn=0,type=1

The following line indicates that there was insufficient cache buffer space when the router tried to add this name:

NETBIOS: U no memory to add cache entry. name=ORINDA,addr=1000.4444.5555

The following line indicates that the NetBIOS ager detects an invalid memory in the cache. The router clears the entry; no action is needed.

NETBIOS: Invalid structure detected in netbios\_name\_cache\_ager

The following line indicates that the entry for ORINDA was flushed from the cache table:

NETBIOS: flushed name=ORINDA, addr=1000.4444.5555

The following line indicates that the entry for ORINDA timed out and was flushed from the cache table:

NETBIOS: expired name=ORINDA, addr=1000.4444.5555

The following line indicates that the router removed the ORINDA entry from its cache table:

NETBIOS: removing entry. name=ORINDA,addr=1000.4444.5555,idb=TR1,vrn=0

The following line indicates that the router discarded a NetBIOS packet of type ADD\_NAME, STATUS, NAME\_QUERY, or ADD\_GROUP. These packets are discarded when multiple copies of one of these packet types are detected during a certain period of time.

NETBIOS: Tossing ADD\_NAME/STATUS/NAME/ADD\_GROUP frame

The following line indicates that the system could not find a NetBIOS name in the cache:

NETBIOS: Lookup Failed -- not in cache

The following line indicates that the system found the destination NetBIOS name in the cache, but located on the same ring from which the packet came. The router will drop this packet because the packet should not leave this ring.

NETBIOS: Lookup Worked, but split horizon failed

The following line indicates that the system found the NetBIOS name in the cache, but the router could not find the corresponding RIF. The packet will be sent as a broadcast frame.

NETBIOS: Could not find RIF entry

The following line indicates that no buffer was available to create a NetBIOS name-cache proxy. A proxy will not be created for the packet, which will be forwarded as a broadcast frame.

NETBIOS: Cannot duplicate packet in netbios\_name\_cache\_proxy

## debug packet

Use the **debug packet** EXEC command to display information on packets that the network can not classify. The **no** form of this command disables debugging output.

debug packet no debug packet

## Syntax Description

This command has no arguments or keywords.

Command Mode EXEC

## Sample Display

Figure 2-95 shows sample **debug packet** output. Notice how similar it is to **debug broadcast** output.

#### Figure 2-95 Sample Debug Packet Output

#### router# debug packet

```
Ethernet0: Unknown ARPA, src 0000.0c00.6fa4, dst ffff.ffff.ffff, type 0x0a0
data 00000c00f23a00000c00ab45, len 60
Serial3: Unknown HDLC, size 64, type 0xaaaa, flags 0x0F00
Serial2: Unknown PPP, size 128
Serial7: Unknown FRAME-RELAY, size 174, type 0x5865, DLCI 7a
Serial0: compressed TCP/IP packet dropped
```

Table 2-51 describes significant fields shown in Figure 2-95.

| Field     | Description                                                                                                    |
|-----------|----------------------------------------------------------------------------------------------------|
| Ethernet0 | Name of the Ethernet interface that received the packet.                                                                                                    |
| Unknown   | The network could not classify this packet. Examples include packets with unknown link types.                                                                |
| ARPA      | This packet uses ARPA-style encapsulation. Possible encapsulation styles vary depending on the media command mode (MCM) and encapsulation style, as follows: |
|           | Ethernet (MCM)                                                                                                    |
|           | Encapsulation Style<br>APOLLO<br>ARP<br>ETHERTALK<br>ISO1<br>ISO3<br>LLC2<br>NOVELL-ETHER                                                                    |
|           | SNAP                                                                                                    |

 Table 2-51
 Debug Packet Field Descriptions

| Field              | Description                                                                                            |
|--------------------|----------------------------------------------------------------------------------------------------|
|                    | FDDI (MCM)                                                                                             |
|                    | Encapsulation Style                                                                                    |
|                    | APOLLO                                                                                                 |
|                    | ISO1                                                                                                   |
|                    | ISO3<br>LLC2                                                                                           |
|                    | SNAP                                                                                                   |
|                    | Frame Relay                                                                                            |
|                    | Encapsulation Style                                                                                    |
|                    | BRIDGE                                                                                                 |
|                    | FRAME-RELAY                                                                                            |
|                    | Serial (MCM)                                                                                           |
|                    | Encapsulation Style                                                                                    |
|                    | BFEX25                                                                                                 |
|                    | BRIDGE                                                                                                 |
|                    | DDN-X25<br>DDNX25 DCE                                                                                  |
|                    | DDNX25-DCE<br>ETHERTALK                                                                                |
|                    | FRAME-RELAY                                                                                            |
|                    | HDLC                                                                                                   |
|                    | HDH                                                                                                    |
|                    | LAPB                                                                                                   |
|                    | LAPBDCE                                                                                                |
|                    | MULTI-LAPB                                                                                             |
|                    | PPP<br>SDLC-PRIMARY                                                                                    |
|                    | SDLC-PRIMART<br>SDLC-SECONDARY                                                                         |
|                    | SLIP                                                                                                   |
|                    | SMDS                                                                                                   |
|                    | STUN                                                                                                   |
|                    | X25                                                                                                    |
|                    | X25-DCE                                                                                                |
|                    | Token Ring (MCM)                                                                                       |
|                    | Encapsulation Style                                                                                    |
|                    | 3COM-TR                                                                                                |
|                    | ISO1<br>ISO3                                                                                           |
|                    | MAC                                                                                                    |
|                    | LLC2                                                                                                   |
|                    | NOVELL-TR                                                                                              |
|                    | SNAP                                                                                                   |
|                    | VINES-TR                                                                                               |
| src 0000.0c00.6fa4 | MAC address of the node generating the packet.                                                         |
| dst.ffff.ffff.ffff | MAC address of the destination node for the packet.                                                    |
| type 0x0a0         | Packet type.                                                                                           |
| data               | First 12 bytes of the datagram following the MAC header.                                               |
| len 60             | Length of the message in bytes that the interface received from the wire.                              |
| size 64            | Length of the message in bytes that the interface received from the wire. Equivalent to the len field. |
| flags 0x0F00       | HDLC or PP flags field.                                                                                |
|                    | -                                                                                                    |

| Field                               | Description                                                                                                    |
|-------------------------------------|----------------------------------------------------------------------------------------------------|
| DLCI 7a                             | The DLCI number on Frame Relay.                                                                                                    |
| compressed TCP/IP packet<br>dropped | This message can occur when TCP header compression is enabled on<br>an interface and the packet does not turn out to be HDLC or X25 after<br>classification. |

## debug ppp

Use the **debug ppp** EXEC command to display information on traffic and exchanges in an internetwork implementing the Point-to-Point Protocol (PPP). The **no** form of this command disables debugging output.

debug ppp {packet | negotiation | error | chap}
no debug ppp {packet | negotiation | error | chap}

| Syntax Description |                                                                                                    |
|--------------------|----------------------------------------------------------------------------------------------------|
| packet             | Causes the <b>debug ppp</b> command to display PPP packets<br>being sent and received. (This command displays low-level<br>packet dumps.)                            |
| negotiation        | Causes the <b>debug ppp</b> command to display PPP packets transmitted during PPP startup, where PPP options are negotiated.                                         |
| error              | Causes the <b>debug ppp</b> command to display protocol errors<br>and error statistics associated with PPP connection<br>negotiation and operation.                  |
| chap               | Causes the <b>debug ppp</b> command to display Challenge<br>Authentication Protocol (CHAP) packet exchanges and<br>Password Authentication Protocol (PAP) exchanges. |

Command Mode EXEC

## **Usage Guidelines**

Use the **debug ppp** commands when trying to find the following:

- The Network Control Protocols (NCPs) that are supported on either end of a PPP connection
- Any loops that might exist in a PPP internetwork
- Nodes that are (or are not) properly negotiating PPP connections
- Errors that have occurred over the PPP connection
- Causes for CHAP session failures
- Causes for PAP session failures

Refer to Internet RFCs 1331, 1332, and 1333 for details concerning PPP-related nomenclature and protocol information.

### Sample Displays

Figure 2-96 shows sample **debug ppp packet** output as seen from the Link Quality Monitor (LQM) side of the connection. This display example depicts packet exchanges under normal PPP operation.

#### Figure 2-96 Sample Debug PPP Packet Output

#### router# debug ppp packet

PPP Serial4(o): lcp\_slqr() state = OPEN magic = D21B4, len = 48 PPP Serial4(i): pkt type 0xC025, datagramsize 52 PPP Serial4(i): lcp\_rlqr() state = OPEN magic = D3454, len = 48 PPP Serial4(i): pkt type 0xC021, datagramsize 16 PPP Serial4: I LCP ECHOREQ(9) id 3 (C) magic D3454 PPP Serial4: input(C021) state = OPEN code = ECHOREQ(9) id = 3 len = 12 PPP Serial4: O LCP ECHOREP(A) id 3 (C) magic D21B4 PPP Serial4(o): lcp\_slqr() state = OPEN magic = D21B4, len = 48 PPP Serial4(i): pkt type 0xC025, datagramsize 52 PPP Serial4(i): lcp\_rlqr() state = OPEN magic = D3454, len = 48 PPP Serial4(i): pkt type 0xC021, datagramsize 16 PPP Serial4: I LCP ECHOREQ(9) id 4 (C) magic D3454 PPP Serial4: input(C021) state = OPEN code = ECHOREQ(9) id = 4 len = 12 PPP Serial4: O LCP ECHOREP(A) id 4 (C) magic D21B4 PPP Serial4(o): lcp\_slqr() state = OPEN magic = D21B4, len = 48 PPP Serial4(i): pkt type 0xC025, datagramsize 52 PPP Serial4(i): lcp\_rlqr() state = OPEN magic = D3454, len = 48 PPP Serial4(i): pkt type 0xC021, datagramsize 16 PPP Serial4: I LCP ECHOREQ(9) id 5 (C) magic D3454 PPP Serial4: input(C021) state = OPEN code = ECHOREQ(9) id = 5 len = 12 PPP Serial4: O LCP ECHOREP(A) id 5 (C) magic D21B4 PPP Serial4(o): lcp\_slqr() state = OPEN magic = D21B4, len = 48 PPP Serial4(i): pkt type 0xC025, datagramsize 52 PPP Serial4(i): lcp\_rlqr() state = OPEN magic = D3454, len = 48 PPP Serial4(i): pkt type 0xC021, datagramsize 16 PPP Serial4: I LCP ECHOREQ(9) id 6 (C) magic D3454 PPP Serial4: input(C021) state = OPEN code = ECHOREQ(9) id = 6 len = 12 PPP Serial4: O LCP ECHOREP(A) id 6 (C) magic D21B4 PPP Serial4(o): lcp\_slqr() state = OPEN magic = D21B4, len = 48 PPP Serial4(i): pkt type 0xC025, datagramsize 52 PPP Serial4(i): lcp\_rlqr() state = OPEN magic = D3454, len = 48 PPP Serial4(i): pkt type 0xC021, datagramsize 16 PPP Serial4: I LCP ECHOREQ(9) id 7 (C) magic D3454 PPP Serial4: input(C021) state = OPEN code = ECHOREQ(9) id = 7 len = 12 PPP Serial4: O LCP ECHOREP(A) id 7 (C) magic D21B4 PPP Serial4(o): lcp\_slqr() state = OPEN magic = D21B4, len = 48

Table 2-52 describes significant fields shown in Figure 2-96.

| Field        | Description                                                                                                    |
|--------------|----------------------------------------------------------------------------------------------------|
| PPP          | This is PPP debugging output.                                                                                     |
| Serial4      | Interface number associated with this debugging information.                                                      |
| (0), O       | This packet was detected as an output packet.                                                                     |
| (i) I        | This packet was detected as an input packet.                                                                      |
| lcp_slqr()   | Procedure name; running LQM, send a Link Quality Report (LQR).                                                    |
| lcp_rlqr()   | Procedure name; running LQM, received an LQR.                                                                     |
| input (C025) | The router received a packet of the specified packet type (in hex). A value of C025 indicates packet of type LQM. |
| state = OPEN | PPP state; normal state is OPEN.                                                                                  |

Table 2-52 Debug PPP Packet Field Descriptions

| Field             | Description                                                                                                    |
|-------------------|----------------------------------------------------------------------------------------------------|
| magic = D21B4     | Magic Number for indicated node; when output is indicated, this is the Magic Number of the node on which debugging is enabled. The actual Magic Number depends on whether the packet detected is indicated as I or O. |
| datagramsize = 52 | Packet length including header.                                                                                                    |
| code = ECHOREQ(9) | Code identifies the type of packet received. Both forms of the packet, string and hexadecimal, are presented.                                                                                                    |
| len = 48          | Packet length without header.                                                                                                    |
| id = 3            | ID number per Link Control Protocol (LCP) packet format.                                                                                                    |
| pkt type 0xC025   | Packet type in hexadecimal; typical packet types are C025 for LQM and C021 for LCP.                                                                                                    |
| LCP ECHOREQ (9)   | Echo Request; value in parentheses is the hexadecimal representation of the LCP type.                                                                                                    |
| LCP ECHOREP (A)   | Echo Reply; value in parentheses is the hexadecimal representation of the LCP type.                                                                                                    |

To elaborate on the displayed output, consider the partial exchange in Figure 2-97. This sequence shows that one side is using ECHO for its keepalives and the other side is using LQRs.

#### Figure 2-97 Partial Debug PPP Packet Output

```
PPP Serial4(o): lcp_slqr() state = OPEN magic = D21B4, len = 48
PPP Serial4(i): pkt type 0xC025, datagramsize 52
PPP Serial4(i): lcp_rlqr() state = OPEN magic = D3454, len = 48
PPP Serial4(i): pkt type 0xC021, datagramsize 16
PPP Serial4: I LCP ECHOREQ(9) id 3 (C) magic D3454
PPP Serial4: input(C021) state = OPEN code = ECHOREQ(9) id = 3 len = 12
PPP Serial4: O LCP ECHOREP(A) id 3 (C) magic D21B4
PPP Serial4(o): lcp_slqr() state = OPEN magic = D21B4, len = 48
```

The following discussion briefly outlines each line of this exchange.

The first line states that the router with debugging enabled has sent an LQR to the other side of the PPP connection:

PPP Serial4(o): lcp\_slqr() state = OPEN magic = D21B4, len = 48

The next two lines indicate that the router has received a packet of type C025 (LQM) and provides details about the packet:

PPP Serial4(i): pkt type 0xC025, datagramsize 52
PPP Serial4(i): lcp\_rlqr() state = OPEN magic = D3454, len = 48

The next two lines indicate that the router received an ECHOREQ of type C021 (LCP). The other side is sending ECHOs. The router on which debugging is configured for LQM but also responds to ECHOs.

```
PPP Serial4(i): pkt type 0xC021, datagramsize 16
PPP Serial4: I LCP ECHOREQ(9) id 3 (C) magic D3454
```

Next the router is detected to have responded to the ECHOREQ with an ECHOREP and is preparing to send out an LQR:

PPP Serial4: O LCP ECHOREP(A) id 3 (C) magic D21B4
PPP Serial4(o): lcp\_slqr() state = OPEN magic = D21B4, len = 48

Figure 2-98 shows sample **debug ppp negotiation** output. This is a normal negotiation, where both sides agree on network control program (NCP) parameters. In this case, protocol type IP is proposed and acknowledged.

#### Figure 2-98 Sample Debug PPP Negotiation Output

```
router# debug ppp negotiation
ppp: sending CONFREQ, type = 4 (CI_QUALITYTYPE), value = C025/3E8
ppp: sending CONFREQ, type = 5 (CI_MAGICNUMBER), value = 3D56CAC
ppp: received config for type = 4 (QUALITYTYPE) acked
ppp: received config for type = 5 (MAGICNUMBER) value = 3D567F8 acked (ok)
PPP Serial4: state = ACKSENT fsm_rconfack(C021): rcvd id 5
ppp: config ACK received, type = 4 (CI_QUALITYTYPE), value = C025
ppp: config ACK received, type = 5 (CI_MAGICNUMBER), value = 3D56CAC
ppp: ipcp_reqci: returning CONFACK.
   (ok)
PPP Serial4: state = ACKSENT fsm_rconfack(8021): rcvd id 4
```

Table 2-53 describes significant fields shown in Figure 2-98.

| Field                     | Description                                                                                                    |
|---------------------------|----------------------------------------------------------------------------------------------------|
| ppp                       | This is a PPP debugging output.                                                                                                    |
| sending CONFREQ           | The router sent a configuration request.                                                                                                    |
| type = 4 (CI_QUALITYTYPE) | The type of LCP configuration option that is being negotiated and a descriptor. A type value of 4 indicates Quality Protocol negotiation; a type value of 5 indicates Magic Number negotiation.        |
| value = C025/3E8          | For Quality Protocol negotiation, indicates NCP type and reporting period. In the example, C025 indicates LQM; 3E8 is a hexadecimal value translating to about 10 seconds (in hundredths of a second). |
| value = 3D56CAC           | For Magic Number negotiation, indicates the Magic Number being negotiated.                                                                                                    |
| received config           | The receiving node has received the proposed option negotiation for the indicated option type.                                                                                                    |
| acked                     | Acknowledgment and acceptance of options.                                                                                                    |
| state = ACKSENT           | Specific PPP state in the negotiation process.                                                                                                    |
| ipcp_reqci                | IPCP notification message; sending CONFACK.                                                                                                    |
| fsm_rconfack (8021)       | The procedure fsm_rconfack processes received CONFACKs, and the protocol (8021) is IP.                                                                                                    |

#### Table 2-53 Debug PPP Negotiation Field Descriptions

The following discussion briefly outlines each line shown in the example provided in Figure 2-98.

The first two lines in Figure 2-98 indicate that the router is trying to bring up LCP and intends to use the indicated negotiation options (Quality Protocol and Magic Number). The value fields are the values of the options themselves. C025/3E8 translates to Quality Protocol LQM. 3E8 is the reporting period (in hundredths of a second). 3D56CAC is the value of the Magic Number for the router.

ppp: sending CONFREQ, type = 4 (CI\_QUALITYTYPE), value = C025/3E8
ppp: sending CONFREQ, type = 5 (CI\_MAGICNUMBER), value = 3D56CAC

The next two lines indicate that the other side negotiated for options 4 and 5 as requested and acknowledged both. If the responding end does not support the options, a CONFREJ is sent by the responding node. If the responding end does not accept the value of the option, a CONFNAK is sent with the value field modified.

```
ppp: received config for type = 4 (QUALITYTYPE) acked
ppp: received config for type = 5 (MAGICNUMBER) value = 3D567F8 acked (ok)
```

The next three lines indicate that the router received a CONFACK from the responding side and displays accepted option values. Use the rcvd id field to verify that the CONFREQ and CONFACK have the same id field.

```
PPP Serial4: state = ACKSENT fsm_rconfack(C021): rcvd id 5
ppp: config ACK received, type = 4 (CI_QUALITYTYPE), value = C025
ppp: config ACK received, type = 5 (CI_MAGICNUMBER), value = 3D56CAC
```

The next line indicates that the router has IP routing enabled on this interface and that the IPCP NCP negotiated successfully:

ppp: ipcp\_reqci: returning CONFACK.

In the last line, the router's state is listed as ACKSENT.

PPP Serial4: state = ACKSENT fsm\_rconfack(C021): rcvd id 5\

Figure 2-99 shows sample output when **debug ppp packet** and **debug ppp negotiation** output are enabled at the same time.

## Figure 2-99 Sample Debug PPP Output with Packet and Negotiation Options Enabled

# router# debug ppp negotiation router# debug ppp packet

| <pre>ppp: sending CONFREQ, type = 4 (CI_QUALITYTYPE), value = C025/3E8 ppp: sending CONFREQ, type = 5 (CI_MAGICNUMBER), value = D4C64 PPP Serial4: 0 LCP CONFREQ(1) id 4 (12) QUALITYTYPE (8) 192 37 0 0 3 232 MAGICNUMBER (6) 0 13 76 100 PPP Serial4(i): pkt type 0xC021, datagramsize 22</pre> | This field shows a decimal representation of the Magic Number. |
|----------------------------------------------------------------------------------------------------|----------------------------------------------------------------|
| PPP Serial4: I LCP CONFREQ(1) id 4 (12) QUALITYTYPE (8) 192 37 0 0 3 232                                                                                                    |                                                                |
| MAGICNUMBER (6) 0 13 84 240                                                                                                    |                                                                |
| PPP Serial4: input(C021) state = REQSENT code = CONFREQ(1) id = 4 len = 18                                                                                                    |                                                                |
| <pre>ppp: received config for type = 4 (QUALITYTYPE) acked</pre>                                                                                                    |                                                                |
| ppp: received config for type = 5 (MAGICNUMBER) value = D54F0 acked                                                                                                    | This field shows                                               |
| PPP Serial4: O LCP CONFACK(2) id 4 (12) QUALITYTYPE (8) 192 37 0 0 3 232<br>MAGICNUMBER (6) 0 13 84 240 (ok)                                                                                                    | a decimal representation                                       |
| PPP Serial4(i): pkt type 0xC021, datagramsize 22                                                                                                    | of the NCP value.                                              |
| PPP Serial4: I LCP CONFACK(2) id 4 (12) QUALITYTYPE (8) 192 37 0 0 3 232                                                                                                    |                                                                |
| MAGICNUMBER (6) 0 13 76 100                                                                                                    | x                                                              |
| PPP Serial4: input(C021) state = ACKSENT code = CONFACK(2) id = 4 len = 18                                                                                                    | This field shows a                                             |
| <pre>PPP Serial4: state = ACKSENT fsm_rconfack(C021): rcvd id 4</pre>                                                                                                    | decimal representation                                         |
| ppp: config ACK received, type = 4 (CI_QUALITYTYPE), value = C025                                                                                                    | of the reporting period.                                       |
| <pre>ppp: config ACK received, type = 5 (CI_MAGICNUMBER), value = D4C64</pre>                                                                                                    | - <b>-</b> -                                                   |
| ipcp: sending CONFREQ, type = 3 (CI_ADDRESS), Address = 2.1.1.2                                                                                                    |                                                                |
| PPP Serial4: O IPCP CONFREQ(1) id 3 (10) Type3 (6) 2 1 1 2<br>PPP Serial4: I IPCP CONFREQ(1) id 3 (10) Type3 (6) 2 1 1 1                                                                                                    | This exchange                                                  |
| PPP Serial4(i): pkt type 0x8021, datagramsize 14                                                                                                    | represents a                                                   |
| PPP Serial4: input(8021) state = REQSENT code = CONFREQ(1) id = 3 len = 10                                                                                                    | successful PPP                                                 |
| ppp Serial4: Negotiate IP address: her address 2.1.1.1 (ACK)                                                                                                    | negotiation for                                                |
| ppp: ipcp_reqci: returning CONFACK.                                                                                                    | support of NCP                                                 |
| PPP Serial4: O IPCP CONFACK(2) id 3 (10) Type3 (6) 2 1 1 1 (ok)                                                                                                    |                                                                |
| PPP Serial4: I IPCP CONFACK(2) id 3 (10) Type3 (6) 2 1 1 2                                                                                                    | type IPCP.                                                     |
| PPP Serial4: input(8021) state = ACKSENT code = CONFACK(2) id = 3 len = 10                                                                                                    |                                                                |
| PPP Serial4: state = ACKSENT fsm_rconfack(8021): rcvd id 3                                                                                                    |                                                                |
| <pre>ipcp: config ACK received, type = 3 (CI_ADDRESS), Address = 2.1.1.2 PPP Serial4(o): lcp slgr() state = OPEN magic = D4C64, len = 48</pre>                                                                                                    |                                                                |
| PPP Serial4(i): pkt type 0xC025, datagramsize 52                                                                                                    |                                                                |
| PPP Serial4(i): lcp_rlqr() state = OPEN magic = D54F0, len = 48                                                                                                    |                                                                |
| PPP Serial4(i): pkt type 0xC025, datagramsize 52                                                                                                    |                                                                |
| PPP Serial4(i): lcp_rlqr() state = OPEN magic = D54F0, len = 48                                                                                                    |                                                                |
|                                                                                                    |                                                                |

Figure 2-100 shows sample **debug ppp negotiation** output when the remote side of the connection is unable to respond to LQM requests.

#### Figure 2-100 Sample Debug PPP Negotiation Output When No Response Is Detected

router# debug ppp negotiation

| ppp: | sending | CONFREQ, | type | = | 4 | (CI_QUALITYTYPE), | value | = | C025/3E8 |
|------|---------|----------|------|---|---|-------------------|-------|---|----------|
| ppp: | sending | CONFREQ, | type | = | 5 | (CI_MAGICNUMBER), | value | = | 44B7010  |
| ppp: | sending | CONFREQ, | type | = | 4 | (CI_QUALITYTYPE), | value | = | C025/3E8 |
| ppp: | sending | CONFREQ, | type | = | 5 | (CI_MAGICNUMBER), | value | = | 44B7010  |
| ppp: | sending | CONFREQ, | type | = | 4 | (CI_QUALITYTYPE), | value | = | C025/3E8 |
| ppp: | sending | CONFREQ, | type | = | 5 | (CI_MAGICNUMBER), | value | = | 44B7010  |
| ppp: | sending | CONFREQ, | type | = | 4 | (CI_QUALITYTYPE), | value | = | C025/3E8 |
| ppp: | sending | CONFREQ, | type | = | 5 | (CI_MAGICNUMBER), | value | = | 44B7010  |
| ppp: | sending | CONFREQ, | type | = | 4 | (CI_QUALITYTYPE), | value | = | C025/3E8 |
| ppp: | sending | CONFREQ, | type | = | 5 | (CI_MAGICNUMBER), | value | = | 44B7010  |
| ppp: | sending | CONFREQ, | type | = | 4 | (CI_QUALITYTYPE), | value | = | C025/3E8 |
| ppp: | sending | CONFREQ, | type | = | 5 | (CI_MAGICNUMBER), | value | = | 44B7010  |
| ppp: | sending | CONFREQ, | type | = | 4 | (CI_QUALITYTYPE), | value | = | C025/3E8 |
| ppp: | sending | CONFREQ, | type | = | 5 | (CI_MAGICNUMBER), | value | = | 44B7010  |
| ppp: | sending | CONFREQ, | type | = | 4 | (CI_QUALITYTYPE), | value | = | C025/3E8 |
| ppp: | sending | CONFREQ, | type | = | 5 | (CI_MAGICNUMBER), | value | = | 44B7010  |
| ppp: | sending | CONFREQ, | type | = | 4 | (CI_QUALITYTYPE), | value | = | C025/3E8 |
| ppp: | sending | CONFREQ, | type | = | 5 | (CI_MAGICNUMBER), | value | = | 44B7010  |
| ppp: | sending | CONFREQ, | type | = | 4 | (CI_QUALITYTYPE), | value | = | C025/3E8 |
| ppp: | sending | CONFREQ, | type | = | 5 | (CI_MAGICNUMBER), | value | = | 44B7010  |
| ppp: | sending | CONFREQ, | type | = | 4 | (CI_QUALITYTYPE), | value | = | C025/3E8 |
| ppp: | sending | CONFREQ, | type | = | 5 | (CI_MAGICNUMBER), | value | = | 44B7010  |
| ppp: | sending | CONFREQ, | type | = | 4 | (CI_QUALITYTYPE), | value | = | C025/3E8 |
| ppp: | sending | CONFREQ, | type | = | 5 | (CI_MAGICNUMBER), | value | = | 44C1488  |

Figure 2-101 shows sample output when no response is detected for configuration requests (with both **debug ppp negotiation** and **debug ppp packet** enabled).

#### Figure 2-101 Sample Debug PPP Output When No Response Is Detected (with Negotiation and Packet Enabled)

```
router# debug ppp negotiation
router# debug ppp packet
ppp: sending CONFREQ, type = 4 (CI_QUALITYTYPE), value = C025/3E8
ppp: sending CONFREQ, type = 5 (CI_MAGICNUMBER), value = 44DFDC8
PPP Serial4: O LCP CONFREQ(1) id 14 (12) QUALITYTYPE (8) 192 37 0 0 3 232
  MAGICNUMBER (6) 4 77 253 200
ppp: TIMEout: Time= 44E0980 State= 3
ppp: sending CONFREQ, type = 4 (CI_QUALITYTYPE), value = C025/3E8
ppp: sending CONFREQ, type = 5 (CI_MAGICNUMBER), value = 44DFDC8
PPP Serial4: O LCP CONFREQ(1) id 15 (12) QUALITYTYPE (8) 192 37 0 0 3 232
  MAGICNUMBER (6) 4 77 253 200
ppp: TIMEout: Time= 44E1828 State= 3
ppp: sending CONFREQ, type = 4 (CI_QUALITYTYPE), value = C025/3E8
ppp: sending CONFREQ, type = 5 (CI_MAGICNUMBER), value = 44DFDC8
PPP Serial4: 0 LCP CONFREQ(1) id 16 (12) QUALITYTYPE (8) 192 37 0 0 3 232
  MAGICNUMBER (6) 4 77 253 200
ppp: TIMEout: Time= 44E27C8 State= 3
ppp: sending CONFREQ, type = 4 (CI_QUALITYTYPE), value = C025/3E8
ppp: sending CONFREQ, type = 5 (CI_MAGICNUMBER), value = 44DFDC8
PPP Serial4: 0 LCP CONFREQ(1) id 17 (12) QUALITYTYPE (8) 192 37 0 0 3 232
  MAGICNUMBER (6) 4 77 253 200
ppp: TIMEout: Time= 44E3768 State= 3
```

Figure 2-102 shows sample **debug ppp error** output. These messages might appear when the Quality Protocol option is enabled on an interface that is already running PPP.

#### Figure 2-102 Sample Debug PPP Error Output

```
router# debug ppp error

PPP Serial3(i): rlqr receive failure. successes = 15

PPP: myrcvdiffp = 159 peerxmitdiffp = 41091

PPP: myrcvdiffo = 2183 peerxmitdiffo = 1714439

PPP: threshold = 25

PPP Serial4(i): rlqr transmit failure. successes = 15

PPP: myxmitdiffp = 41091 peerrcvdiffp = 159

PPP: myxmitdiffo = 1714439 peerrcvdiffo = 2183

PPP: l->OutLQRs = 1 LastOutLQRs = 1

PPP: threshold = 25

PPP Serial3(i): lqr_protrej() Stop sending LQRs.

PPP Serial3(i): The link appears to be looped back.
```

Table 2-54 describes significant fields shown in Figure 2-102.

| Field                    | Description                                                                                                    |
|--------------------------|----------------------------------------------------------------------------------------------------|
| РРР                      | This is PPP debugging output.                                                                                                    |
| Serial3(i)               | Interface number associated with this debugging information; indicates that this is an input packet.                                                                                                    |
| rlqr receive failure     | The request to negotiate the Quality Protocol option is not accepted.                                                                                                    |
| myrcvdiffp = 159         | Number of packets received over the time period.                                                                                                    |
| peerxmitdiffp = 41091    | Number of packets sent by the remote node over this period.                                                                                                    |
| myrcvdiffo = 2183        | Number of octets received over this period.                                                                                                    |
| peerxmitdiffo = 1714439  | Number of octets sent by the remote node over this period.                                                                                                    |
| threshold = 25           | The maximum error percentage acceptable on this interface. This percentage is calculated by the threshold value entered in the <b>ppp quality</b> <i>number</i> interface configuration command. A value of 100– <i>number</i> (100 minus <i>number</i> ) is the maximum error percentage. In this case, a <i>number</i> of 75 was entered. This means that the local router must maintain a minimum 75 percent non-error percentage, or the PPP link will be considered down. |
| $\overline{OutLQRs} = 1$ | Local router's current send LQR sequence number.                                                                                                    |
| LastOutLQRs = 1          | The last sequence number that the remote node side has seen from the local node.                                                                                                    |

#### Table 2-54 Debug PPP Error Field Descriptions

Figure 2-103 shows sample **debug ppp chap** output. When doing CHAP authentication, use this **debug** command to determine why an authentication fails. This command is also useful when doing PAP authentication.

#### Figure 2-103 Sample Debug PPP CHAP Output

router# debug ppp chap

Serial0: Unable to authenticate. No name received from peer Serial0: Unable to validate CHAP response. USERNAME pioneer not found. Serial0: Unable to validate CHAP response. No password defined for USERNAME pioneer Serial0: Failed CHAP authentication with remote. Remote message is Unknown name Serial0: remote passed CHAP authentication. Serial0: Passed CHAP authentication with remote. Serial0: CHAP input code = 4 id = 3 len = 48

In general, these messages are self-explanatory. Fields that appear in **debug ppp chap** displays that can show optional output are outlined in Table 2-55.

| Field                          | Description                                                                                                    |
|--------------------------------|----------------------------------------------------------------------------------------------------|
| Serial0                        | Interface number associated with this debugging information and CHAP access session in question.                                                                              |
| USERNAME pioneer not found.    | The name <i>pioneer</i> in this example is the name received in the CHAP response. The router looks up this name in the list of usernames that are configured for the router. |
| Remote message is Unknown name | The following messages can appear:<br>No name received to authenticate                                                                                                    |
|                                | Unknown name                                                                                                    |
|                                | No secret for given name                                                                                                    |
|                                | Short MD5 response received                                                                                                    |
|                                | MD compare failed                                                                                                    |
| code = 4                       | Specific CHAP type packet detected. Possible values are as follows:                                                                                                    |
|                                | 1 = Challenge                                                                                                    |
|                                | 2 = Response                                                                                                    |
|                                | 3 = Success                                                                                                    |
|                                | 4 = Failure                                                                                                    |
| len = 48                       | Packet length without header.                                                                                                    |
| id = 3                         | ID number per Link Control Protocol (LCP) packet format.                                                                                                    |

Table 2-55 Debug PPP CHAP Field Descriptions

## debug qllc error

Use the **debug qllc error** EXEC command to display quality link line control (QLLC) errors. The **no** form of this command disables debugging output.

debug qllc error no debug qllc error

## Syntax Description

This command has no arguments or keywords.

Command Mode EXEC

### **Usage Guidelines**

This command helps you track down errors in the QLLC interactions with X.25 networks. Use **debug qllc error** in conjunction with **debug x25 all** to see the connection. The data shown by this command only flows through the router on the X.25 connection. Some forms of this command can generate lots of output and network traffic.

## Sample Display

Figure 2-104 shows sample debug qllc error output.

### Figure 2-104 Sample Debug QLLC Error Output

#### router# debug qllc error

%QLLC-3-GENERRMSG: qllc\_close - bad qllc pointer Caller 00407116 Caller 00400BD2 QLLC 4000.1111.0002: NO X.25 connection. Dicarding XID and calling out

Explanations for individual lines of output from Figure 2-104 follow.

The following line indicates that the QLLC connection was closed:

%QLLC-3-GENERRMSG: qllc\_close - bad qllc pointer Caller 00407116 Caller 00400BD2

The following line shows the virtual MAC address of the failed connection:

QLLC 4000.1111.0002: NO X.25 connection. Dicarding XID and calling out

## debug qllc event

Use the **debug qllc event** EXEC command to enable debugging of QLLC events. The **no** form of this command disables debugging output.

debug qllc event no debug qllc event

### Syntax Description

This command has no arguments or keywords.

Command Mode EXEC

## **Usage Guidelines**

Use the **debug qllc event** command to display primitives that might affect the state of a QLLC connection. An example of these events is the allocation of a QLLC structure for a logical channel indicator when an X.25 call has been accepted with the QLLC call user data. Other examples are the receipt and transmission of LAN explorer and XID frames.

## Sample Display

Figure 2-105 shows sample debug qllc event output.

### Figure 2-105 Sample Debug Qllc Event Output

router# debug qllc event

QLLC: allocating new qllc lci 9 QLLC: tx POLLING TEST, da 4001.3745.1088, sa 4000.1111.0001 QLLC: rx explorer response, da 4000.1111.0001, sa c001.3745.1088, rif 08B0.1A91.1901.A040 QLLC: gen NULL XID, da c001.3745.1088, sa 4000.1111.0001, rif 0830.1A91.1901.A040, dsap 4, ssap 4 QLLC: rx XID response, da 4000.1111.0001, sa c001.3745.1088, rif 08B0.1A91.1901.A040

Explanations for representative lines of output in Figure 2-105 follow.

The following line indicates a new QLLC data structure has been allocated:

QLLC: allocating new qllc lci 9

The following lines show transmission and receipt of LAN explorer or test frames:

QLLC: tx POLLING TEST, da 4001.3745.1088, sa 4000.1111.0001 QLLC: rx explorer response, da 4000.1111.0001, sa c001.3745.1088, rif 08B0.1A91.1901.A040

The following lines show XID events:

```
QLLC: gen NULL XID, da c001.3745.1088, sa 4000.1111.0001, rif 0830.1A91.1901.A040, dsap
4, ssap 4
QLLC: rx XID response, da 4000.1111.0001, sa c001.3745.1088, rif 08B0.1A91.1901.A040
```

## debug qllc packet

Use the **debug qllc packet** EXEC command to display QLLC events and QLLC data packets. The **no** form of this command disables debugging output.

debug qllc packet no debug qllc packet

## Syntax Description

This command has no arguments or keywords.

Command Mode EXEC

### **Usage Guidelines**

This command helps you to track down errors in the QLLC interactions with X.25 networks. The data shown by this command only flows through the router on the X25 connection. Use **debug qllc packet** in conjunction with **debug x25 all** to see the connection and the data that flows through the router.

## Sample Display

Figure 2-106 shows sample debug qllc packet output.

## Figure 2-106 Sample Debug QLLC Packet Output

router# debug qllc packet

14:38:05: Serial2/5 QLLC I: Data Packet.-RSP 9 bytes. 14:38:07: Serial2/6 QLLC I: Data Packet.-RSP 112 bytes. 14:38:07: Serial2/6 QLLC 0: Data Packet. 128 bytes. 14:38:08: Serial2/6 QLLC I: Data Packet.-RSP 9 bytes. 14:38:08: Serial2/6 QLLC I: Data Packet.-RSP 112 bytes. 14:38:08: Serial2/6 QLLC 0: Data Packet. 128 bytes. 14:38:08: Serial2/6 QLLC 0: Data Packet. 128 bytes. 14:38:08: Serial2/6 QLLC I: Data Packet.-RSP 9 bytes. 14:38:12: Serial2/5 QLLC I: Data Packet.-RSP 112 bytes. 14:38:12: Serial2/5 QLLC I: Data Packet.-RSP 112 bytes.

Explanations for individual lines of output from Figure 2-106 follow.

The following lines indicate a packet was received on the interfaces:

14:38:05: Serial2/5 QLLC I: Data Packet.-RSP 9 bytes. 14:38:07: Serial2/6 QLLC I: Data Packet.-RSP 112 bytes.

The following lines show that a packet was transmitted on the interfaces:

14:38:07: Serial2/6 QLLC O: Data Packet. 128 bytes. 14:38:12: Serial2/5 QLLC O: Data Packet. 128 bytes.

## debug qllc state

Use the **debug qllc state** EXEC command to enable debugging of the QLLC events. The **no** form of this command disables debugging output.

debug qllc state no debug qllc state

## Syntax Description

This command has no arguments or keywords.

Command Mode EXEC

## **Usage Guidelines**

Use the **debug qllc state** command to show when the state of a QLLC connection has changed. The typical QLLC connection goes from states ADM to SETUP to NORMAL. The NORMAL state indicates that a QLLC connection exists and is ready for data transfer.

## Sample Display

Figure 2-107 shows sample debug qllc state output.

#### Figure 2-107 Sample Debug Qllc Event Output

#### router# debug qllc state

Serial2 QLLC 0: QSM-CMD Serial2: X25 O D1 DATA (5) Q 8 lci 9 PS 4 PR 3 QLLC: state ADM -> SETUP Serial2: X25 I D1 RR (3) 8 lci 9 PR 5 Serial2: X25 I D1 DATA (5) Q 8 lci 9 PS 3 PR 5 Serial2 QLLC I: QUA-RSPQLLC: addr 00, ctl 73 QLLC: qsetupstate: recvd qua rsp QLLC: state SETUP -> NORMAL

Explanations for representative lines of output in Figure 2-107 follow.

The following line indicates a QLLC connection attempt is changing state from ADM to SETUP:

QLLC: state ADM -> SETUP

The following line indicates a QLLC connection attempt is changing state from SETUP to NORMAL:

QLLC: state SETUP -> NORMAL

## debug qllc timer

Use the **debug qllc timer** EXEC command to display QLLC timer events. The **no** form of this command disables debugging output.

debug qllc timer no debug qllc timer

## Syntax Description

This command has no arguments or keywords.

Command Mode EXEC

## **Usage Guidelines**

The QLLC process peridocally cycles and checks status of itself and its partner. If the partner is not found in the desired state, a LAPB primitive command is resent until the partner is in the desired state or the timer expires.

### Sample Display

Figure 2-108 shows sample debug qllc timer output.

#### Figure 2-108 Sample Debug QLLC Timer Output

#### router# debug qllc timer

14:27:24: Qllc timer lci 257, state ADM retry count 0 Caller 00407116 Caller 00400BD2 14:27:34: Qllc timer lci 257, state NORMAL retry count 0 14:27:44: Qllc timer lci 257, state NORMAL retry count 1 14:27:54: Qllc timer lci 257, state NORMAL retry count 1

Explanations for individual lines of output from Figure 2-108 follow.

The following line of output shows the state of a QLLC partner on a given X.25 logical channel identifier:

14:27:24: Qllc timer lci 257, state ADM retry count 0 Caller 00407116 Caller 00400BD2

Other messages are informational and appear every ten seconds.

## debug qllc x25

Use the debug qllc x25 EXEC command to display X.25 packets that affect a QLLC connection. The **no** form of this command disables debugging output.

debug qllc x25 no debug qllc x25

## Syntax Description

This command has no arguments or keywords.

Command Mode EXEC

## **Usage Guidelines**

This command is helpful to track down errors in the QLLC interactions with X.25 networks. Use **debug qllc x25** in conjunction with **debug x25 events** or **debug x25 all** to see the X.25 events between the router and its partner.

## Sample Display

Figure 2-109 shows sample debug qllc x25 output.

### Figure 2-109 Sample Debug QLLC X25 Output

```
router# debug qllc x25
qllc x.25 events debugging is on
15:07:23: QLLC X25 notify lci 257 event 1
15:07:23: QLLC X25 notify lci 257 event 5
15:07:34: QLLC X25 notify lci 257 event 3 Caller 00407116 Caller 00400BD2
15:07:35: QLLC X25 notify lci 257 event 4
```

Table 2-56 describes fields of output that appear in Figure 2-109 follow.

| Field               | Description                                                                                                    |
|---------------------|----------------------------------------------------------------------------------------------------|
| 15:07:23            | Shows the time of day.                                                                                                    |
| QLLC X25 notify 257 | Indicates this is a QLLC X25 message.                                                                                                    |
| event n             | Indicates the type of event, <i>n</i> . Values for <i>n</i> can be as follows:                                                                                                    |
|                     | <ol> <li>1 - Circuit is cleared</li> <li>2 - Circuit has been reset</li> <li>3 - Circuit is connected</li> <li>4 - Circuit congestion has cleared</li> <li>5 - Circuit has been deleted</li> </ol> |

### Table 2-56 Debug QLLC X.25 Field Descriptions

## debug rif

Use the **debug rif** EXEC command to display information on entries entering and leaving the routing information field (RIF) cache. The **no** form of this command disables debugging output.

debug rif no debug rif

## Syntax Description

This command has no arguments or keywords.

Command Mode EXEC

## **Usage Guidelines**

In order to use the **debug rif** command to display traffic source-routed through an interface, fast switching of source route bridging (SRB) frames must first be disabled with the **no source-bridge route-cache** interface interface configuration command.

## Sample Display

Figure 2-110 shows sample debug rif output.

### Figure 2-110 Sample Debug RIF Output

router# debug rif

| SDLLC or ——   | RIF: U chk da=9000.5a59.04f9,sa=0110.2222.33c1 [4880.3201.00A1.0050] type 8 | on    |
|---------------|-----------------------------------------------------------------------------|-------|
| Local-Ack     | static/remote/0                                                             |       |
| entry /       | RIF: U chk da=0000.3080.4aed,sa=0000.0000.0000 [] type 8 on TokenRing0/0    |       |
| Chuy          | RIF: U add 1000.5a59.04f9 [4880.3201.00A1.0050] type 8                      |       |
| Non-SDLLC     | RIF: L checking da=0000.3080.4aed, sa=0000.0000.0000                        |       |
|               | RIF: rcvd TEST response from 9000.5a59.04f9                                 |       |
| or non-Local- | RIF: U upd da=1000.5a59.04f9,sa=0110.2222.33c1 [4880.3201.00A1.0050]        |       |
| Ack entry     | RIF: rcvd XID response from 9000.5a59.04f9                                  | 59    |
|               | SR1: sent XID response to 9000.5a59.04f9                                    | S2559 |

Explanations for representative lines of debug rif output in Figure 2-110 follow.

The first line of output is an example of a RIF entry for an interface configured for SDLLC or Local-Ack. Table 2-57 describes significant fields shown in this line of **debug rif** output.

| Field Description   |                                                                                                    |
|---------------------|----------------------------------------------------------------------------------------------------|
| RIF:                | This message describes RIF debugging output.                                                                   |
| U chk               | Update checking. The entry is being updated; the timer is set to zero (0).                                     |
| da = 9000.5a59.04f9 | Destination MAC address.                                                                                       |
| sa = 0110.2222.33c1 | Source MAC address. This field contains values of zero (0000.0000.0000) in a non-SDLLC or non-Local-ack entry. |

Table 2-57 Debug RIF Field Descriptions—Part 1

| Field                 | Description                                                                        |
|-----------------------|------------------------------------------------------------------------------------|
| [4880.3201.00A1.0050] | RIF string. This field is blank (null RIF) in a non-SDLLC or non-Local-Ack entry.  |
| type 8                | Possible values follow:                                                            |
|                       | 0—Null entry                                                                       |
|                       | 1-This entry was learned from a particular Token Ring port (interface)             |
|                       | 2—Statically configured                                                            |
|                       | 4—Statically configured for a remote interface                                     |
|                       | 8—This entry is to be aged                                                         |
|                       | 16—This entry (which has been learned from a remote interface) is to be aged       |
|                       | 32—This entry is not to be aged                                                    |
|                       | 64 — This interface is to be used by LAN Network Manager (and is not to be aged)   |
| on static/remote/0    | This route was learned from a real Token Ring port, in contrast to a virtual ring. |

The following line of output is an example of a RIF entry for an interface that is not configured for SDLLC or Local-Ack:

RIF: U chk da=0000.3080.4aed,sa=0000.0000.0000 [] type 8 on TokenRing0/0

Notice that the source address contains only zero values (0000.0000.0000), and that the RIF string is null ([]). The last element in the entry indicates that this route was learned from a virtual ring, rather than a real Token Ring port.

The following line shows that a new entry has been added to the RIF cache:

RIF: U add 1000.5a59.04f9 [4880.3201.00A1.0050] type 8

The following line shows that a RIF cache lookup operation has taken place:

RIF: L checking da=0000.3080.4aed, sa=0000.0000.0000

The following line shows that a TEST response from address 9000.5a59.04f9 was inserted into the RIF cache:

RIF: rcvd TEST response from 9000.5a59.04f9

The following line shows that the RIF entry for this route has been found and updated:

RIF: U upd da=1000.5a59.04f9,sa=0110.2222.33c1 [4880.3201.00A1.0050]

The following line shows that an XID response from this address was inserted into the RIF cache:

RIF: rcvd XID response from 9000.5a59.04f9

The following line shows that the router sent an XID response to this address:

SR1: sent XID response to 9000.5a59.04f9

Table 2-58 explains the other possible lines of **debug rif** output.

| Field                                                         | Description                                                                                                    |
|---------------------------------------------------------------|----------------------------------------------------------------------------------------------------|
| RIF: L Sending XID for <i>address</i>                         | The router/bridge wanted to send a packet to <i>address</i> but did not find it in the RIF cache. It sent an XID explorer packet to determine which RIF it should use. The attempted packet is dropped. |
| RIF: L No buffer for XID to <i>address</i>                    | Similar to the previous description; however, a buffer in which to build the XID packet could not be obtained.                                                                                          |
| RIF: U remote rif too small [ <i>rif</i> ]                    | A packet's RIF was too short to be valid.                                                                                                    |
| RIF: U rej <i>address</i> too big [ <i>rif</i> ]              | A packet's RIF exceeded the maximum size<br>allowed and was rejected. The maximum size is<br>18 bytes.                                                                                                  |
| RIF: U upd interface <i>address</i>                           | The RIF entry for this router/bridge's interface has been updated.                                                                                                    |
| RIF: U ign <i>address</i> interface update                    | A RIF entry that would have updated an interface corresponding to one of this router's interfaces.                                                                                                    |
| RIF: U add <i>address</i> [ <i>rif</i> ]                      | The RIF entry for <i>address</i> has been added to the RIF cache.                                                                                                    |
| RIF: U no memory to add rif for <i>address</i>                | No memory to add a RIF entry for address.                                                                                                    |
| RIF: removing rif entry for <i>address</i> , <i>type code</i> | The RIF entry for <i>address</i> has been forcibly removed.                                                                                                    |
| RIF: flushed address                                          | The RIF entry for <i>address</i> has been removed because of a RIF cache flush.                                                                                                    |
| RIF: expired address                                          | The RIF entry for <i>address</i> has been aged out of the RIF cache.                                                                                                    |
|                                                               |                                                                                                    |

## Table 2-58 Debug RIF Field Descriptions—Part 2

## debug sdlc

Use the **debug sdlc** EXEC command to display information on Synchronous Data Link Control (SDLC) frames received and sent by any router serial interface involved in supporting SDLC end station functions. The **no** form of this command disables debugging output.

debug sdlc no debug sdlc

## Syntax Description

This command has no arguments or keywords.

Command Mode EXEC

**Usage Guidelines** 

Because using this command is processor intensive, it is best to use it after hours, rather than in a production environment. It is also best to turn this command on by itself, rather than use it in conjunction with other **debug** commands.

## Sample Display

Figure 2-111 shows sample debug sdlc output.

#### Figure 2-111 Sample Debug SDLC Output

router# debug sdlc

SDLC: Sending RR at location 4
Serial3: SDLC 0 (12495952) C2 CONNECT (2) RR P/F 6
Serial3: SDLC I (12495964) [C2] CONNECT (2) RR P/F 0 (R) [VR: 6 VS: 0]
Serial3: SDLC T [C2] 12496064 CONNECT 12496064 0
SDLC: Sending RR at location 4
Serial3: SDLC 0 (12496064) C2 CONNECT (2) RR P/F 6
Serial3: SDLC I (12496076) [C2] CONNECT (2) RR P/F 0 (R) [VR: 6 VS: 0]
Serial3: SDLC T [C2] 12496176 CONNECT 12496176 0

Explanations for individual lines of output from Figure 2-111 follow.

The following line of output indicates that the router is sending a Receiver Ready packet at location 4 in the code:

SDLC: Sending RR at location 4

The following line of output describes a frame input event:

Serial3: SDLC O (12495952) C2 CONNECT (2) RR P/F 6

Table 2-59 describes the fields in this line of output.

| Field      | Description                                                                  |
|------------|------------------------------------------------------------------------------|
| Serial3    | Interface type and unit number reporting the frame event.                    |
| SDLC       | Protocol providing the information.                                          |
| 0          | Command mode of frame event. Possible values follow:                         |
|            | I—Frame input                                                                |
|            | O—Frame output                                                               |
|            | T—T1 timer expired                                                           |
| (12495952) | Current timer value.                                                         |
| C2         | SDLC address of the SDLC connection.                                         |
| CONNECT    | State of the protocol when the frame event occurred. Possible values follow: |
|            | CONNECT                                                                      |
|            | DISCONNECT                                                                   |
|            | DISCSENT (disconnect sent)                                                   |
|            | ERROR (FRMR frame sent)                                                      |
|            | REJSENT (reject frame sent)                                                  |
|            | SNRMSENT (SNRM frame sent)                                                   |
|            | USBUSY                                                                       |
|            | THEMBUSY                                                                     |
|            | BOTHBUSY                                                                     |
| (2)        | Size of the frame (in bytes).                                                |
| RR         | Frame type name. Possible values follow:                                     |
|            | DISC—Disconnect                                                              |
|            | DM—Disconnect mode                                                           |
|            | FRMR—Frame reject                                                            |
|            | IFRAME—Information frame                                                     |
|            | REJ—Reject                                                                   |
|            | RNR—Receiver not ready                                                       |
|            | RR—Receiver ready                                                            |
|            | SIM—Set Initialization mode command                                          |
|            | SNRM—Set Normal Response Mode                                                |
|            | TEST—Test frame                                                              |
|            | UA—Unnumbered acknowledgment                                                 |
|            | XID—EXchange ID                                                              |

## Table 2-59 Debug SDLC Field Descriptions for a Frame Output Event

| Field | Description                                                                                         |
|-------|----------------------------------------------------------------------------------------------------|
| P/F   | Poll/Final bit indicator. Possible values follow:                                                   |
|       | F—Final (printed for Response frames)                                                               |
|       | P—Poll (printed for Command frames)                                                                 |
|       | P/F—Poll/Final (printed for RR, RNR and REJ frames, which can be either Command or Response frames) |
| 6     | Receive count; range: 0–7.                                                                          |

The following line of output describes a frame input event:

Serial3: SDLC I (12495964) [C2] CONNECT (2) RR P/F 0 (R) [VR: 6 VS: 0] rfp: P

In addition to the fields described in Table 2-59, output for a frame input event also includes two additional fields, as described in Table 2-60.

| Table 2-60 | Debug SDLC Field Descriptions Unique to a Frame Input Event |
|------------|-------------------------------------------------------------|
|            |                                                             |

| Field  | Description                             |
|--------|-----------------------------------------|
| (R)    | Frame Type:                             |
|        | C—Command                               |
|        | R—Response                              |
| VR: 6  | Receive count; range: 0–7.              |
| VS: 0  | Send count; range: 0–7.                 |
| rfp: P | Ready for poll;                         |
|        | P —Idle poll (keepalive) timer is on.   |
|        | T—Data acknowledgment timer is on.      |
|        | These timers are based on the T1 timer. |
| VS: 0  | Send count; range: 0–7.                 |

The following line of output describes a frame timer event:

Serial3: SDLC T [C2] 12496064 CONNECT 12496064 0

Table 2-61 describes the fields in this line of output.

 Table 2-61
 Debug SDLC Field Descriptions for a Timer Event

| Field    | Description                                                                  |
|----------|------------------------------------------------------------------------------|
| Serial3: | Interface type and unit number reporting the frame event.                    |
| SDLC     | Protocol providing the information.                                          |
| T        | The timer has expired.                                                       |
| [C2]     | SDLC address of this SDLC connection.                                        |
| 12496064 | System clock.                                                                |
| CONNECT  | State of the protocol when the frame event occurred. Possible values follow: |
|          | BOTHBUSY                                                                     |
|          | CONNECT                                                                      |
|          | DISCONNECT                                                                   |
|          | DISCSENT (disconnect sent)                                                   |
|          | ERROR (FRMR frame sent)                                                      |
|          | REJSENT (reject frame sent)                                                  |
|          | SNRMSENT (SNRM frame sent)                                                   |
|          | THEMBUSY                                                                     |
|          | BOTHBUSY                                                                     |
| 12496064 | Top timer.                                                                   |
| 0        | Retry count; default: 0.                                                     |

## debug sdlc local-ack

Use the **debug sdlc local-ack** EXEC command to display information on the local acknowledgment feature. The **no** form of this command disables debugging output.

debug sdlc local-ack [number] no debug sdlc local-ack [number]

## Syntax Description

number

(Optional) Frame type that you want to monitor. Refer to the "Usage Guidelines" section.

This command has no arguments or keywords.

# Command Mode

EXEC

## **Usage Guidelines**

You can select the frame types you want to monitor; the frame types correspond to bit flags. You can select 1, 2, 4, or 7, which is the decimal value of the bit flag settings. If you select 1, the octet is set to 00000001. If you select 2, the octet is set to 0000010. If you select 4, the octet is set to 00000100. If you want to select all frame types, select 7; the octet is 00000111. The default is 7 for all events. Table 2-62 defines these bit flags.

#### Table 2-62 Debug SDLC Local-Ack Debugging Levels

| Debug Command          | Meaning                                     |
|------------------------|---------------------------------------------|
| debug sdlc local-ack 1 | Only U-Frame events                         |
| debug sdlc local-ack 2 | Only I-Frame events                         |
| debug sdlc local-ack 4 | Only S-Frame events                         |
| debug sdlc local-ack 7 | All SDLC Local-Ack events (default setting) |

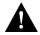

**Caution** Because using this command is processor intensive, it is best to use it after hours, rather than in a production environment. It is also best to use this command by itself, rather than in conjunction with other debugging commands.

## Sample Display

Figure 2-112 shows sample debug sdlc local-ack output.

### Figure 2-112 Sample Debug SDLC Local-Ack Output

router# debug sdlc local-ack 1

```
Group of 
associated 
operations
```

| of   |       | (Serial3):               | -         |   | Network, LinkupRequest    |     |         |            |       |
|------|-------|--------------------------|-----------|---|---------------------------|-----|---------|------------|-------|
| ated | SLACK | (Serial3):               | Old State | = | AwaitSdlcOpen             | New | State = | AwaitSdlcC | pen   |
| ions | SLACK | (Serial3):               | Output    | = | SDLC, SNRM                |     |         |            |       |
|      |       | (Serial3):<br>(Serial3): | -         |   | SDLC, UA<br>AwaitSdlcOpen | New | State = | Active     | 0     |
|      | SLACK | (Serial3):               | Output    | = | Network, LinkResponse     |     |         |            | S2560 |

Explanations for individual lines of output from Figure 2-112 follow.

The first line shows the input to the SDLC local acknowledgment state machine:

SLACK (Serial3): Input = Network, LinkupRequest

Table 2-63 describes the fields in this line of output.

### Table 2-63 Debug SDLC Local-Ack Field Descriptions

| Field           | Description                                                         |
|-----------------|---------------------------------------------------------------------|
| SLACK           | The SDLC local acknowledgment feature is providing the information. |
| (Serial3):      | Interface type and unit number reporting the event.                 |
| Input = Network | The source of the input.                                            |
| LinkupRequest   | The op code. A LinkupRequest is an example of possible values.      |

The second line shows the change in the SDLC local acknowledgment state machine. In this case the AwaitSdlcOpen state is an internal state that has not changed while this display was captured.

SLACK (Serial3): Old State = AwaitSdlcOpen New State = AwaitSdlcOpen

The third line shows the output from the SDLC local acknowledgment state machine:

SLACK (Serial3): Input = Network, LinkupRequest

## debug sdllc

Use the **debug sdllc** EXEC command to display information about data link layer frames transferred between a device on a Token Ring and a device on a serial line via a router configured with the SDLLC feature. The **no** form of this command disables debugging output.

debug sdllc no debug sdllc

## Syntax Description

This command has no arguments or keywords.

Command Mode EXEC

#### **Usage Guidelines**

The SDLLC feature translates between the SDLC link layer protocol used to communicate with devices on a serial line and the LLC2 link layer protocol used to communicate with devices on a Token Ring.

The router configured with the SDLLC feature must be attached to the serial line. The router sends and receives frames on behalf of the serial device on the attached serial line but acts as an SDLC station.

The topology between the router configured with the SDLLC feature and the Token Ring is network dependent and is not limited by the SDLLC feature.

## Sample Display

Figure 2-113 shows sample **debug sdllc** output between link layer peers from the perspective of the SDLLC-configured router.

#### Figure 2-113 Sample Debug SDLLC Output

#### router# debug sdllc

SDLLC: rx explorer rsp, da 4000.2000.1001, sa C000.1020.1000, rif 8840.0011.00A1.0050 SDLLC: tx short xid, sa 4000.2000.1001, da C000.1020.1000, rif 88C0.0011.00A1.0050, dsap 4 ssap 4 SDLLC: tx long xid, sa 4000.2000.1001, da C000.1020.1000, rif 88C0.0011.00A1.0050, dsap 4 ssap 4 Rcvd SABME/LINKUP\_REQ pak from TR host Table 2-64 describes significant fields shown in Figure 2-113:

| Field            | Description                                                                        |  |  |  |
|------------------|------------------------------------------------------------------------------------|--|--|--|
| rx               | Router receives message from the FEP.                                              |  |  |  |
| explorer rsp     | Response to an explorer (TEST) frame previously sent by the router to FEP.         |  |  |  |
| da               | Destination address. This is the address of the router receiving the response.     |  |  |  |
| sa               | Source address. This is the address of the FEP sending the response to the router. |  |  |  |
| rif              | Routing information field.                                                         |  |  |  |
| tx               | Router sent message to the FEP.                                                    |  |  |  |
| short xid        | Router sent the null XID to the FEP.                                               |  |  |  |
| dsap             | Destination service access point                                                   |  |  |  |
| ssap             | Source service access point.                                                       |  |  |  |
| tx long xid      | Router sent the XID type 2 to the FEP.                                             |  |  |  |
| Rcvd             | Router received Layer 2 message from the FEP.                                      |  |  |  |
| SABME/LINKUP_REQ | Set asynchronous Balanced Mode Extended command.                                   |  |  |  |

Table 2-64 Debug SDLLC Field Descriptions

The following line indicates that an explorer frame response was received by the router at address 4000.2000.1001 from the FEP at address C000.1020.1000 with the specified RIF. The original explorer sent to the FEP from the router is not monitored as part of the **debug sdllc** command.

```
SDLLC: rx explorer rsp, da 4000.2000.1001, sa C000.1020.1000, rif 8840.0011.00A1.0050
```

The following line indicates that the router sent the null XID (Type 0) to the FEP. The debugging information does not include the response to the XID message sent by the FEP to the router.

SDLLC: tx short xid, sa 4000.2000.1001, da C000.1020.1000, rif 88C0.0011.00A1.0050, dsap 4 ssap 4

The following line indicates that the router sent the XID command (Format 0 Type 2) to the FEP:

SDLLC: tx long xid, sa 4000.2000.1001, da C000.1020.1000, rif 88C0.0011.00A1.0050, dsap 4 ssap 4

The following line is the SABME response to the XID command previously sent by the router to the FEP:

Rcvd SABME/LINKUP\_REQ pak from TR host